# **Annex 9 The Virtual collections Module**

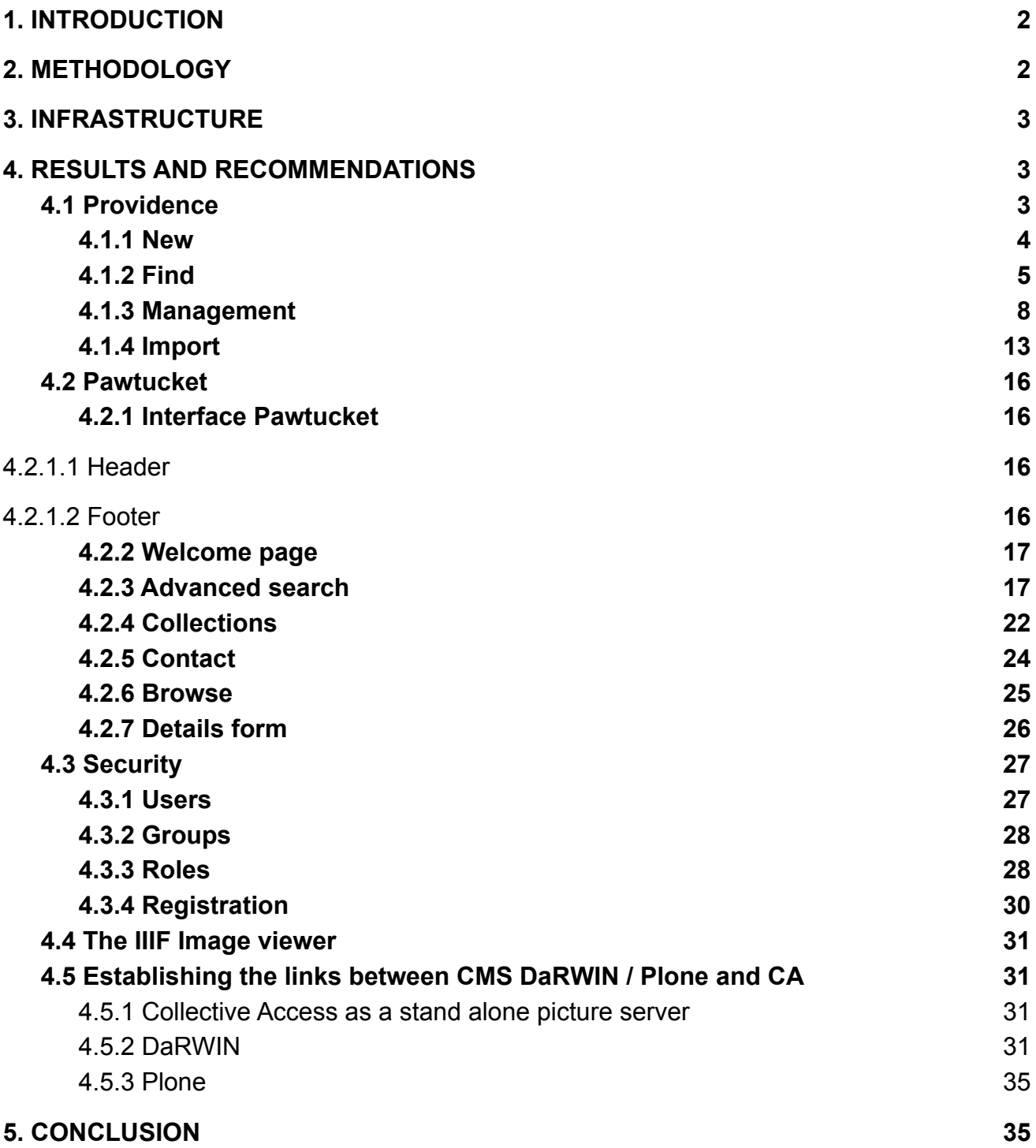

# <span id="page-1-0"></span>**1. INTRODUCTION**

The setup of DiSSCO defines new requirements for multimedia displays which need to be covered by the Natural Heritage project.

- DaRWIN can host multimedia files but is not designed for this.
- RBINS uses several Plone 4.3 sites since a decade (mars, collections, virtualcollections). The system is fast and versatile and can link to the DaRWIN illustrated specimens. Nevertheless, none of the Plone image viewers are compatible with IIIF wich is now required by the setup of DiSSCo.
- A website presenting media of the collections of the Royal Museum for Central Africa (RMCA) was developed some years ago ([http://digit03.africamuseum.be/\)](http://digit03.africamuseum.be/) but the process to upload pictures to the website was long and not straightforward.

As RMCA got a new general website, it was decided to create a new website for media, easier to maintain and technically up to date, to be readable on various platforms (pc, tablet, smartphone).

Objectives of this new site called "Virtual Collections" (V.C.) are to present in a first step biological specimens and some anthropological objects. In the future, V.C. should be used to present other collections of the museum and will also be used at Royal Belgian Institute of Natural Sciences (RBINS) as media server and a new tool to present virtual exhibitions.

V.C. will also be used as a media server for the main search portal of the museum' collections, Natural Heritage.

# <span id="page-1-1"></span>**2. METHODOLOGY**

In order to save development time, a search has been done to find tools already existing. During the museum' renovation, a tool called "CollectiveAccess" (C.A.) was used to organize the content of the museum. Tests were done to see whether it could be used to create a new public website and it has been chosen to develop V.C.

Based on CollectiveAccess, it consists of a backend allowing management of the MySQL tables, security, lists, various objects and of a frontend which is a public interface.

Several hundreds of pictures have been imported as case study, in Biology and Anthropology.

# <span id="page-2-0"></span>**3. INFRASTRUCTURE**

The new multimedia server joins already existing websites.

NaturalHeritage portal will be the main gate to explore data of Royal Museum for Central Africa, Royal Belgian Institute of Natural Sciences and Meise Botanical Garden.

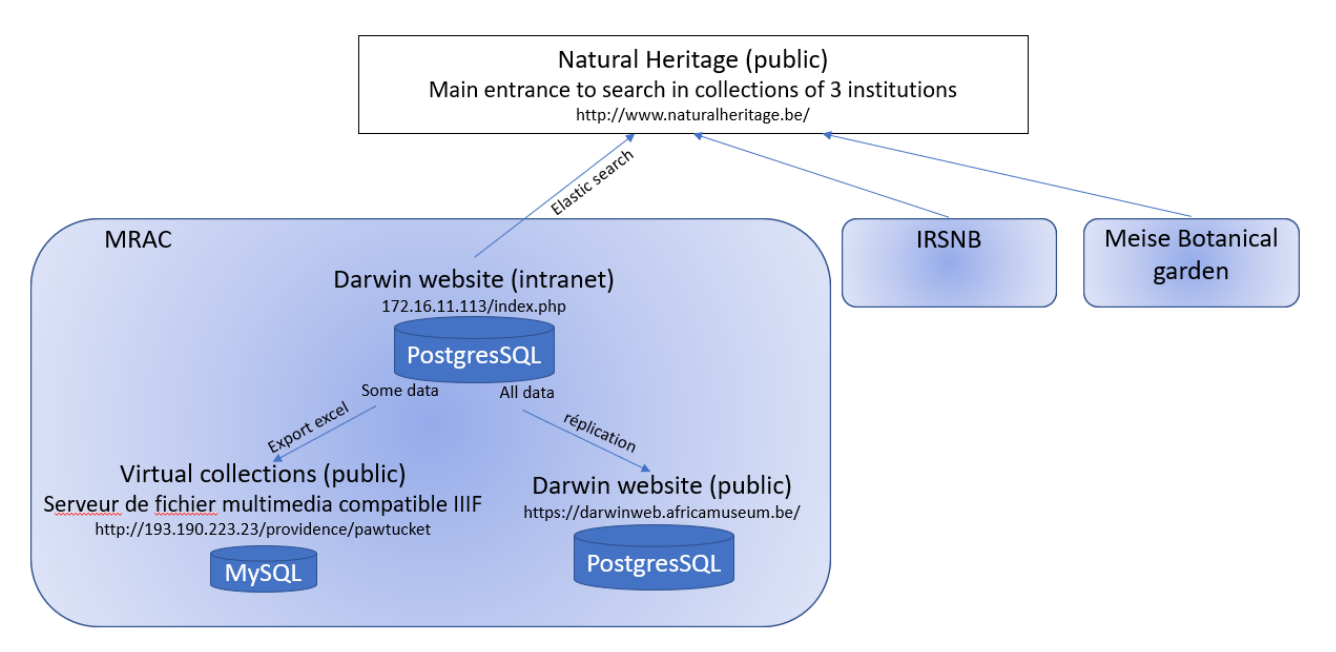

Figure 1. Infrastructure of the different websites under Natural Heritage

# <span id="page-2-1"></span>**4. RESULTS AND RECOMMENDATIONS**

Collective Access is a free open-source software for managing and publishing museum and archival collections [\(https://www.collectiveaccess.org/\)](https://www.collectiveaccess.org/).

It consists of a MySQL database with 226 tables, of a backend web interface called "Providence" and a frontend called "Pawtucket". The majority of the tables contains basic, system fields and metadata are mainly in tables "attributes"

C.A. has integrated viewers for pictures of various formats, videos, sounds, 3D objects. Other types of files may be imported but can not directly be viewed, as text files, excel, ...

Biological data come from the RMCA database DaRWIN where an UUID is given to every record. This allows a link between DaRWIN and Virtual Collections.

## <span id="page-2-2"></span>**4.1 Providence**

is used as management interface for various points:

- Management of the MySQL tables which are the basis of C.A.: creation, deletion, modification of the fields, of their types, and characteristics.
- Indices management
- Interface customization
- Creation of lists, simple or hierarchical.
- Management of the access rights by groups, roles.
- Creation of multiple objects allowing to organize data: objects, places, entities, lots, collections, exhibitions, storage locations,…
- Management of the multiple relations occurring between these objects.
- Mass editing with the help of sets allows to finely modify data in every field.
- Management of the various languages.
- Media and data import

The Providence interface of C.A. has not been deeply modified, regarding the original package. Only data and some fields have been added. There are 5 sections in Providence : New, Find, Manage, Import and History.

#### <span id="page-3-0"></span>**4.1.1 New**

In this section, we can create a lot of different elements : lots, objects, entities, places, collections,... More info in section 2.3.2

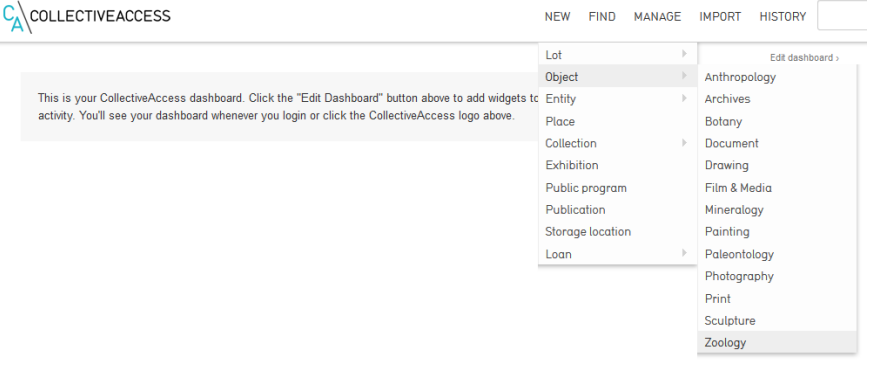

Figure 2 List of the New entries

#### <span id="page-4-0"></span>**4.1.2 Find**

This section contains the same entries as New, to retrieve and edit elements. The main elements used for V.C. are objects, entities, collections, storage locations. Each entry can be explored with a basic search, an advanced search or a browse

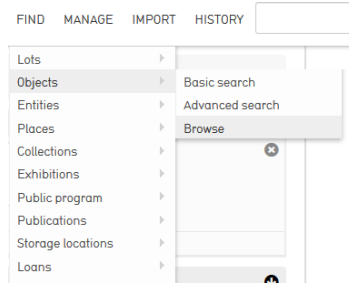

Figure 3 List of the Find entries

The Browse view contains some predefined facets to retrieve easily data.

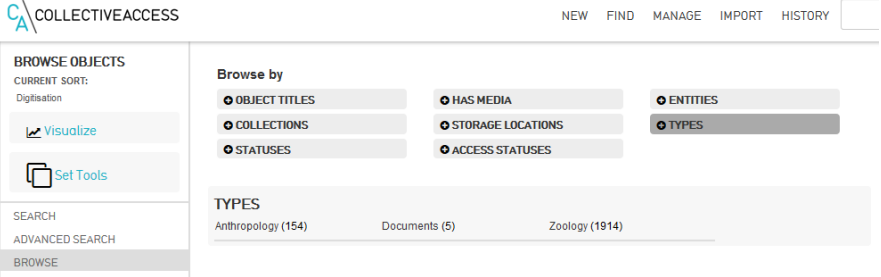

#### Figure 4 Submenu in Find objects by browsing

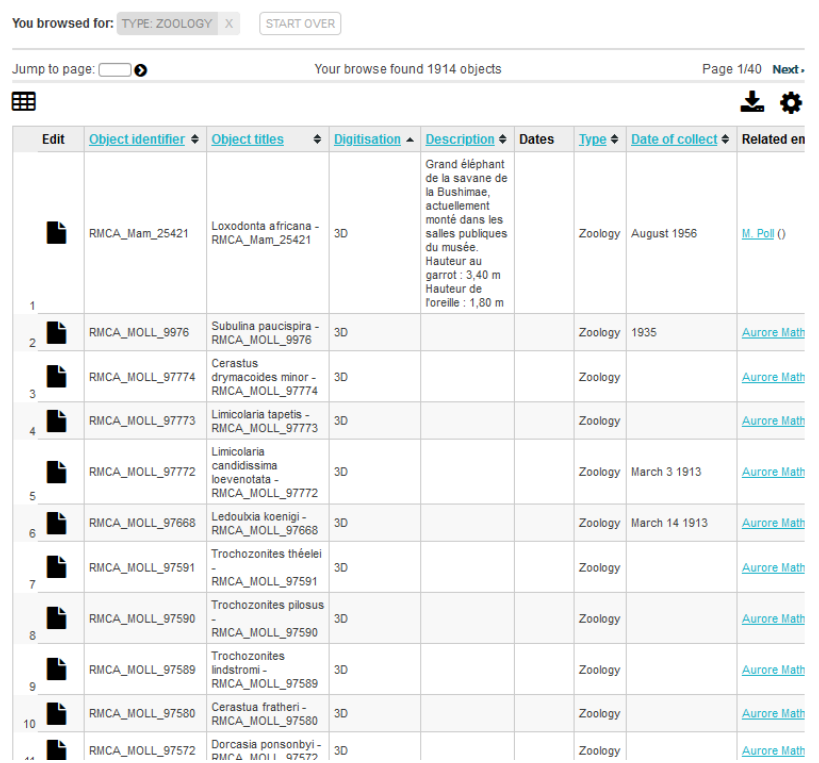

A click on the edit icon of a line opens the detail form of the object. Form is divided in sections listed on the left.

Details of each section on the right give the possibility to enter metadata, translations, user access, codes, media, locations,…

Objects may be of different types and each type can get its specific fields. For Virtual Collections, 2 types have up to now been created, for zoology and anthropology.

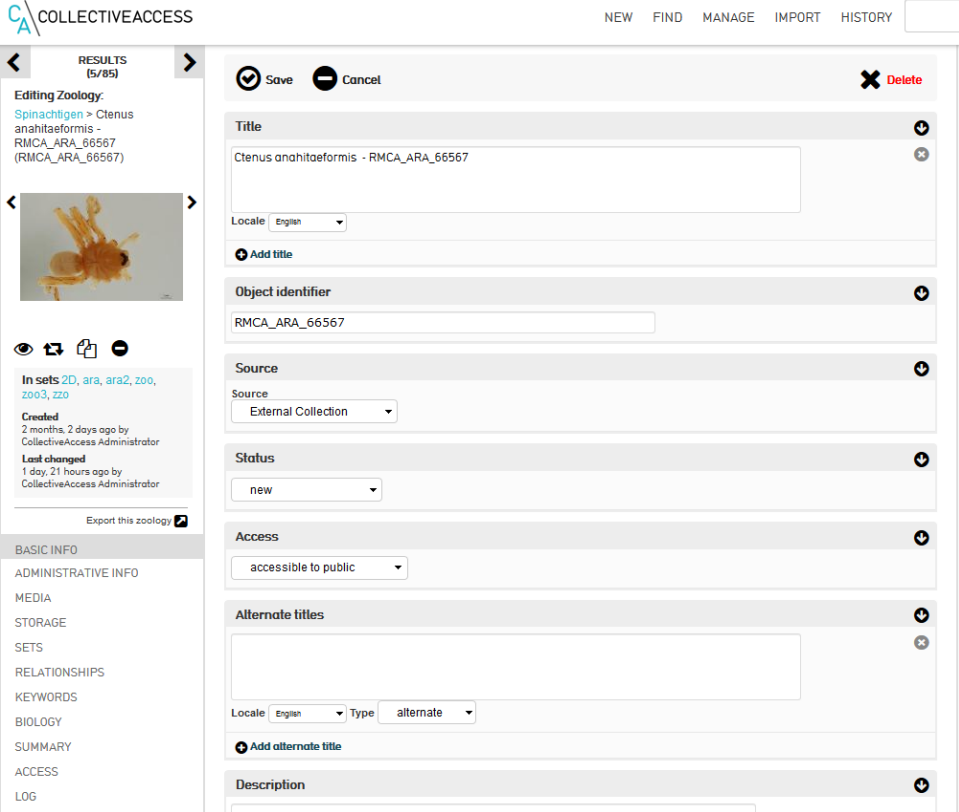

Figure 6 Details of an object – Basic info

The media section allows users to enter various media :

- pictures,
- videos,
- sounds.

Picture metadata are directly read from the file and access may be given for each media, as well as order of presentation and primary picture.

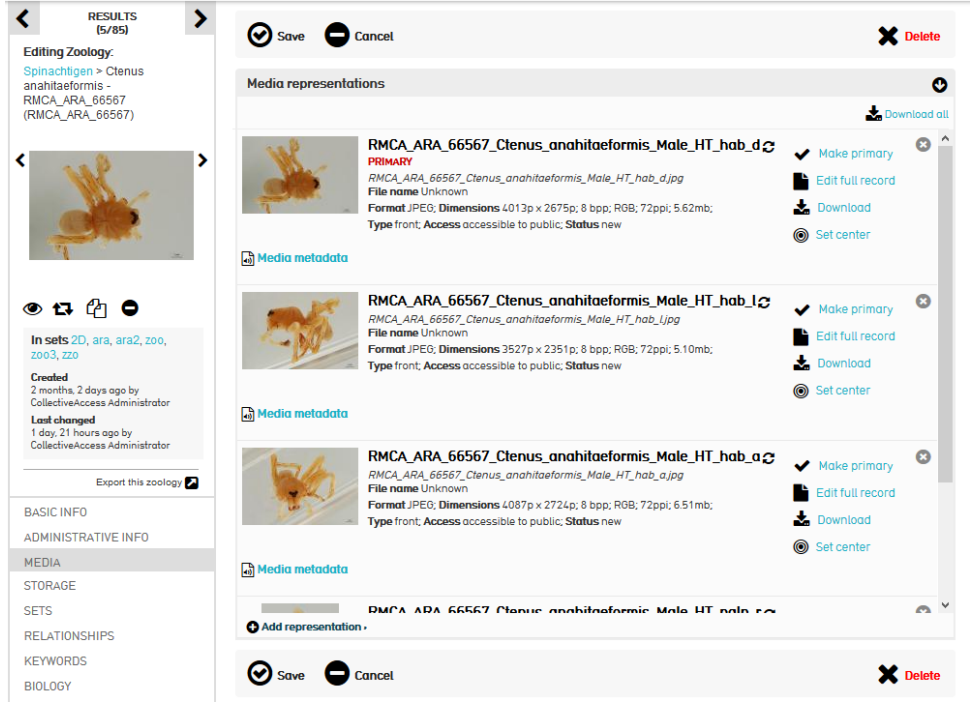

Figure 7 Details of an object – Media

In Relationships, links are done with other kinds of objects : entities, locations, storage,...

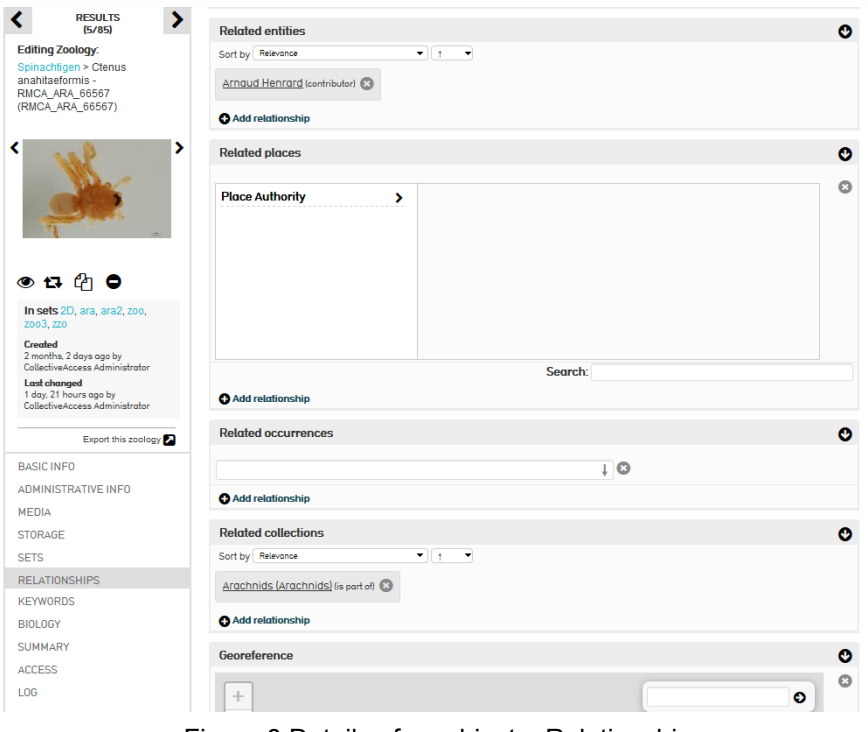

Figure 8 Details of an object – Relationships

A section called Biology has been added to gather all metadata specific to biology and especially taxonomy.

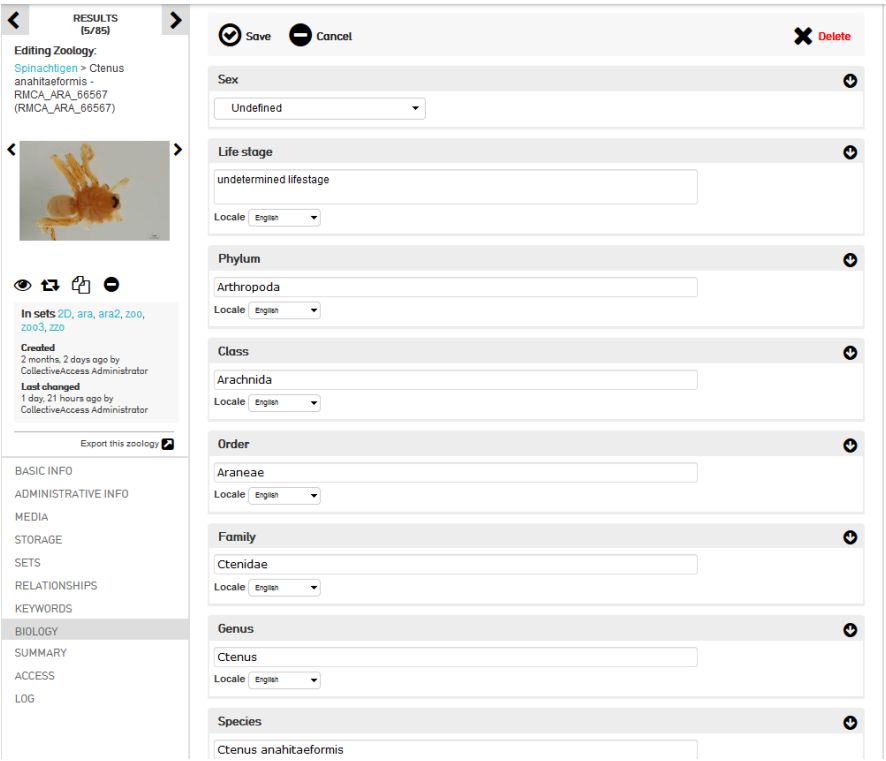

Figure 9 Details of an object – Zoology

#### <span id="page-7-0"></span>**4.1.3 Management**

The management menu contains a lot of important forms to manage directly from Providence interface various system operations.

It also allows users to manage user lists and preferences.

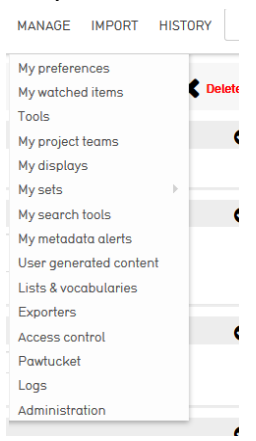

Figure 10 List of Manage entries

The My sets entry allows me to manage lists of objects created from the results of a search. These sets may be used to modify all the records in the set, in 1 operation. All the fields defining the record may be used to update the records in a mass action. Records may also be deleted and the type of document may be changed.

#### BBR/175/A3 NaturalHeritage: The Virtual Collection Module 9

| <b>SET STATISTICS:</b><br>38 available to you          |        | Search:                                 |                          | - 0<br><b>Public presentatio</b><br>Create new<br>$\blacktriangleright$ containing collections |                      |                                                                   |                             |                     |      |  |  |  |  |
|--------------------------------------------------------|--------|-----------------------------------------|--------------------------|------------------------------------------------------------------------------------------------|----------------------|-------------------------------------------------------------------|-----------------------------|---------------------|------|--|--|--|--|
| 38 created by users<br>2 created by the public         |        | $\bullet$<br>Jump to page: (            |                          |                                                                                                |                      | · Previous Page 2/2                                               |                             |                     |      |  |  |  |  |
| <b>SHOW SETS:</b>                                      | ÷      | <b>Name</b><br>$\overline{\phantom{a}}$ | Content type $\triangle$ | $\triangleq$<br><b>Type</b>                                                                    | # Items $\div$       | ÷.<br><b>Owner</b>                                                | ٠<br><b>Access</b>          | Status $\triangleq$ |      |  |  |  |  |
| Available to you<br>$\blacktriangleright$ Show $\cdot$ | ⊏      | 2D<br>(2D)                              | objects                  | Public<br>presentation                                                                         | $\mathcal{P}_1$ 1585 | <b>CollectiveAccess</b><br>Administrator<br>(jimherp@hotmail.com) | not accessible to<br>public | new                 | Ŀ    |  |  |  |  |
|                                                        | С      | 3D<br>(3D)                              | objects                  | <b>Public</b><br>presentation                                                                  | $\mathcal{P}_4$ 81   | <b>CollectiveAccess</b><br>Administrator<br>(jimherp@hotmail.com) | not accessible to<br>public | new                 | Ŀ    |  |  |  |  |
|                                                        | $\Box$ | aa<br>(aa)                              | objects                  | User set                                                                                       | $\Omega$             | CollectiveAccess<br>Administrator<br>(jimherp@hotmail.com)        | not accessible to<br>public | new                 | Ŀ    |  |  |  |  |
|                                                        | С      | afaire<br>(afaire)                      | objects                  | Public.<br>presentation                                                                        | $\mathscr{P}_4$      | <b>CollectiveAccess</b><br>Administrator<br>(jimherp@hotmail.com) | not accessible to<br>public | new                 | ÷    |  |  |  |  |
|                                                        | E      | afaire2<br>(afaire2)                    | objects                  | Public<br>presentation                                                                         | $\mathscr{P}_2$      | <b>CollectiveAccess</b><br>Administrator<br>(jimherp@hotmail.com) | not accessible to<br>public | new                 | J.   |  |  |  |  |
|                                                        |        | afaire3<br>(afaire3)                    | objects                  | Public<br>presentation                                                                         | $\mathscr{P}_3$      | <b>CollectiveAccess</b><br>Administrator<br>(jimherp@hotmail.com) | not accessible to<br>public | new                 | n li |  |  |  |  |

Figure 11 Manage My sets : list of entries

#### For each field, values can be modified, removed, added.

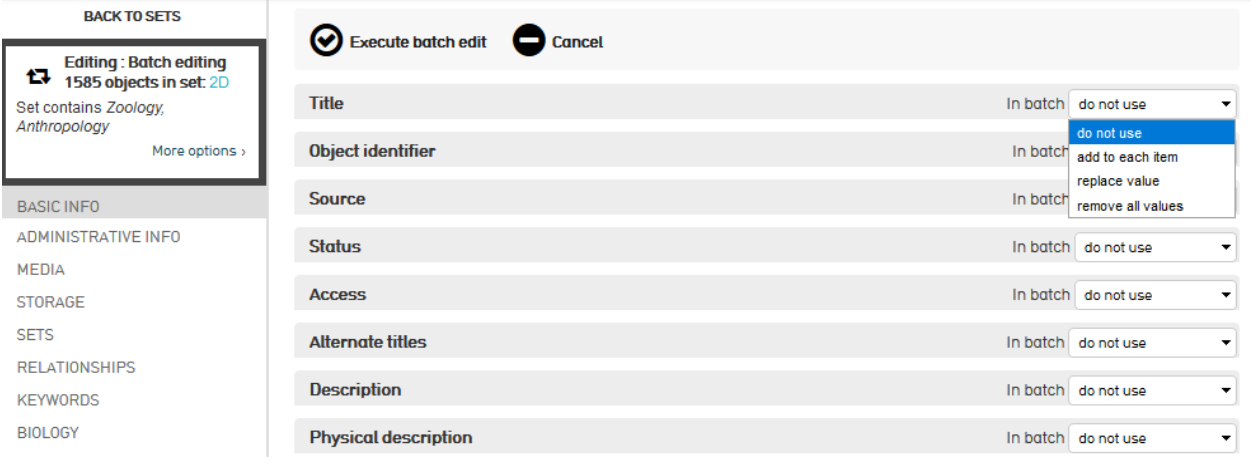

Figure 12 Set management : list of fields that can be used to modify all records in the set

In Lists & vocabularies, simple or hierarchical lists may be defined. For example, different levels of collections can be created. These levels are then used in the creation of a collection, in the relationships between collection levels.

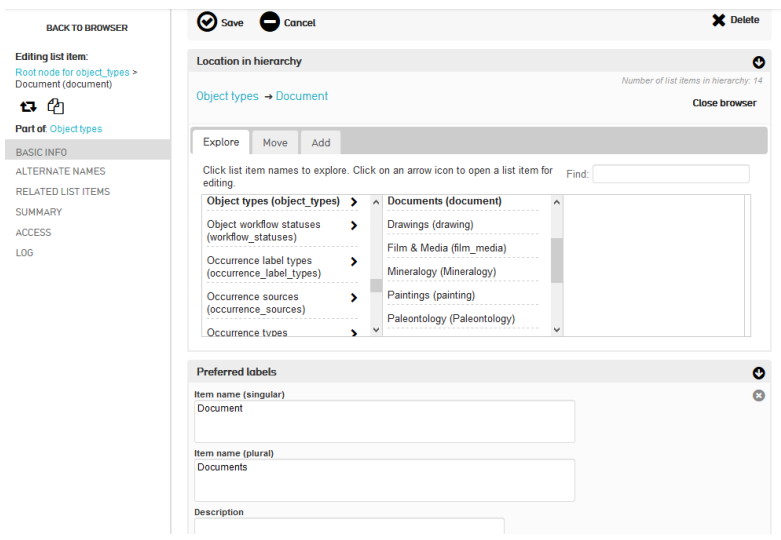

Figure 13 Lists management : hierarchy and parameters

In the Administration entry of Manage, basic elements of the databases and of the interface may be modified..

The metadata elements are all the fields used in the different elements of Providence (Objects, collections,…) Each field can be edited to change the type of field, size, access, translations, where it can be used, in which type of element, if it must be unique or not,…

| <b>METADATA ELEMENTS:</b><br>89 elements gre defined  | Filter:                                           |                                  |                                |                                               |                         | New   |
|-------------------------------------------------------|---------------------------------------------------|----------------------------------|--------------------------------|-----------------------------------------------|-------------------------|-------|
| <b>USER INTERFACES</b>                                | ٠<br>Label                                        | ÷.<br><b>Element code</b>        | <b>Type</b><br>٠               | <b>Applies to</b>                             | $\div$<br>♦ Usage in UI |       |
| <b>METADATA ELEMENTS</b><br><b>RELATIONSHIP TYPES</b> | Introduction                                      | set description                  | Text                           | Sets <sup>[*]</sup>                           | Sets (1)                | l'i x |
| <b>LOCALES</b>                                        | <b>Rem description</b>                            | set item description             | Text                           | Set items [*]                                 | Set items (1)           | li x  |
| <b>CONFIGURATION CHECK</b>                            | Presentation type                                 | set_presentation_type            | List                           | Sets [Public presentation]                    |                         | lli x |
| MAINTENANCE -                                         | Is primary item for set?                          | set item is primary              | List                           | Set items [Public presentation] Set items (1) |                         | A x   |
|                                                       | Chronology element code                           | set chron date element code Text |                                | Sets [Public presentation]                    |                         | là x  |
|                                                       | Authorization date                                | loan_authorization_date          | DateRange                      | Loans [*]                                     | Loans (1)               | li x  |
|                                                       | Loan in date                                      | loan in date                     | <b>DateRange</b>               | Loans [loan in]                               | Loans $(1)$             | là x  |
|                                                       | Loan out date                                     | loan_out_date                    |                                | DateRange Loans [loan out]                    | Loans (1)               | là x  |
|                                                       | Loan return date                                  | loan return date                 | DateRange Loans <sup>[4]</sup> |                                               | Loans $(1)$             | là x  |
|                                                       | Loan renewal application date   loan_renewal_date |                                  | DateRange   Loans [*]          |                                               | Loans (1)               | lli x |
|                                                       | Loan conditions                                   | loan conditions                  | Text                           | Loans [*]                                     | Loans (1)               | là x  |
|                                                       | Loan note                                         | loan note                        | Text                           | Loans <sup>[*]</sup>                          | Loans $(1)$             | là x  |
|                                                       |                                                   |                                  |                                |                                               |                         | a a   |

Figure 14 List of metadata elements

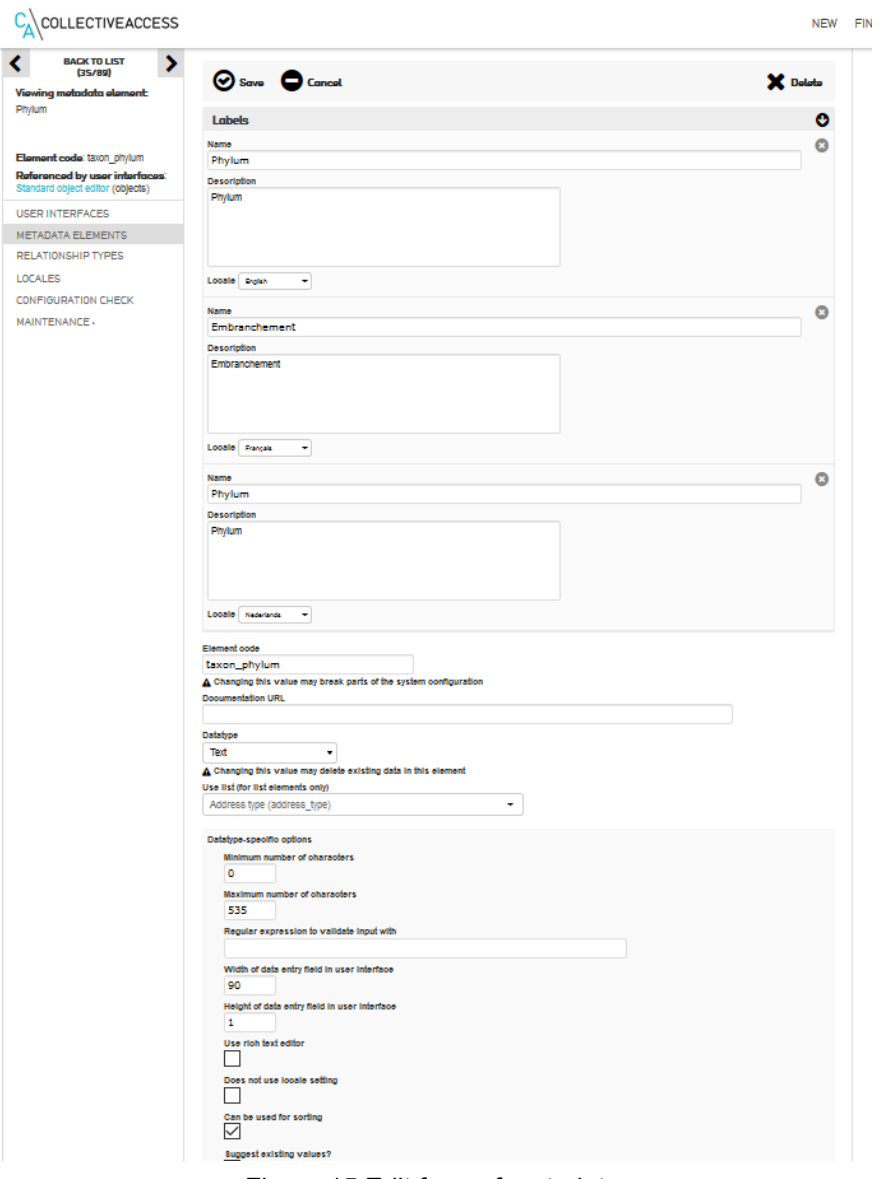

Figure 15 Edit form of metadata

In Administration – User interfaces, fields can be added and organized in subsections in the different forms of Providence. For example in Fig.16, subsections Basic info, Administrative info, Media in form Standard object editor.

**Numbe** 

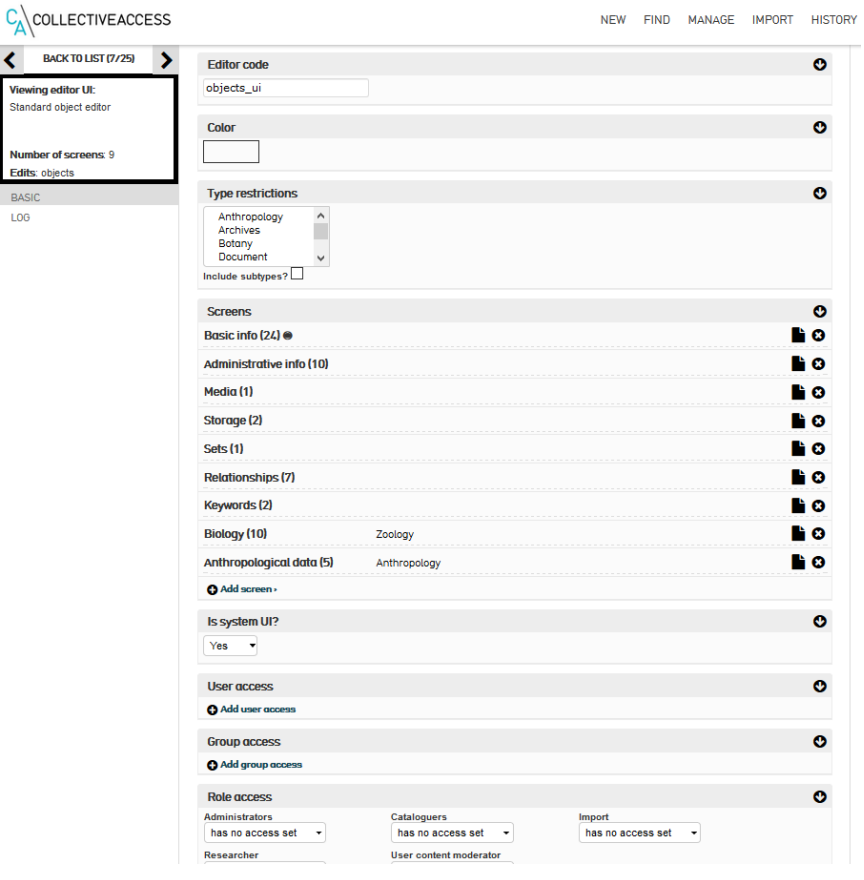

Figure 16 User interface management

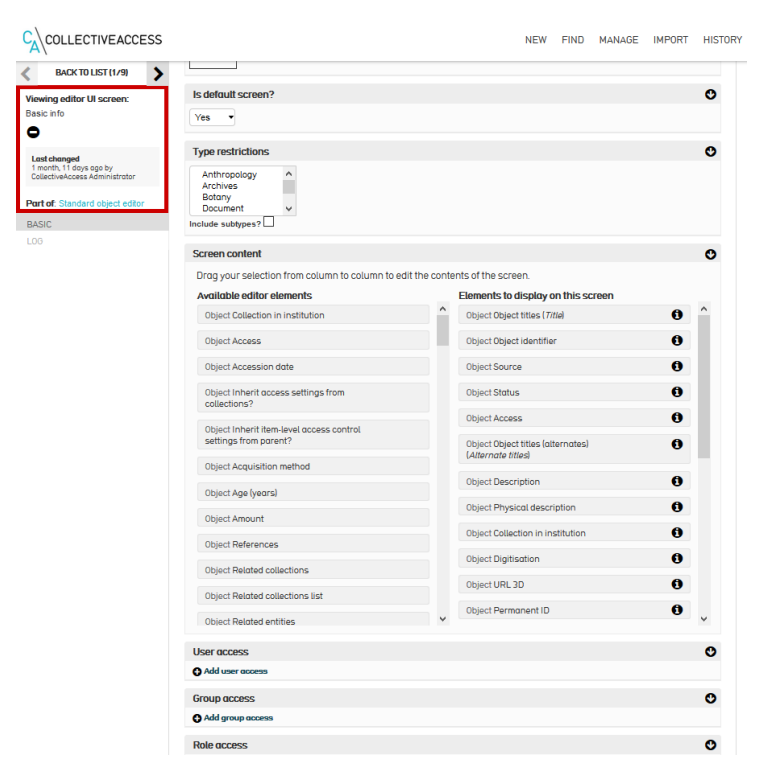

Figure 17 Elements in user interface of object editor

## <span id="page-12-0"></span>**4.1.4 Import**

Import of data can be done directly through the forms or via mass import of the Import entry in the menu.

For this project, Import data and Import media have been used.

Import data can be used in nearly all cases. Import media must be used only to import special files as text or excel files.

There are 4 main steps to import data:

● Prepare 2 excel files : one for the mapping and the other with data. First one must be done only one time for a type of object. Several mapping files can be created for each corresponding type of object.

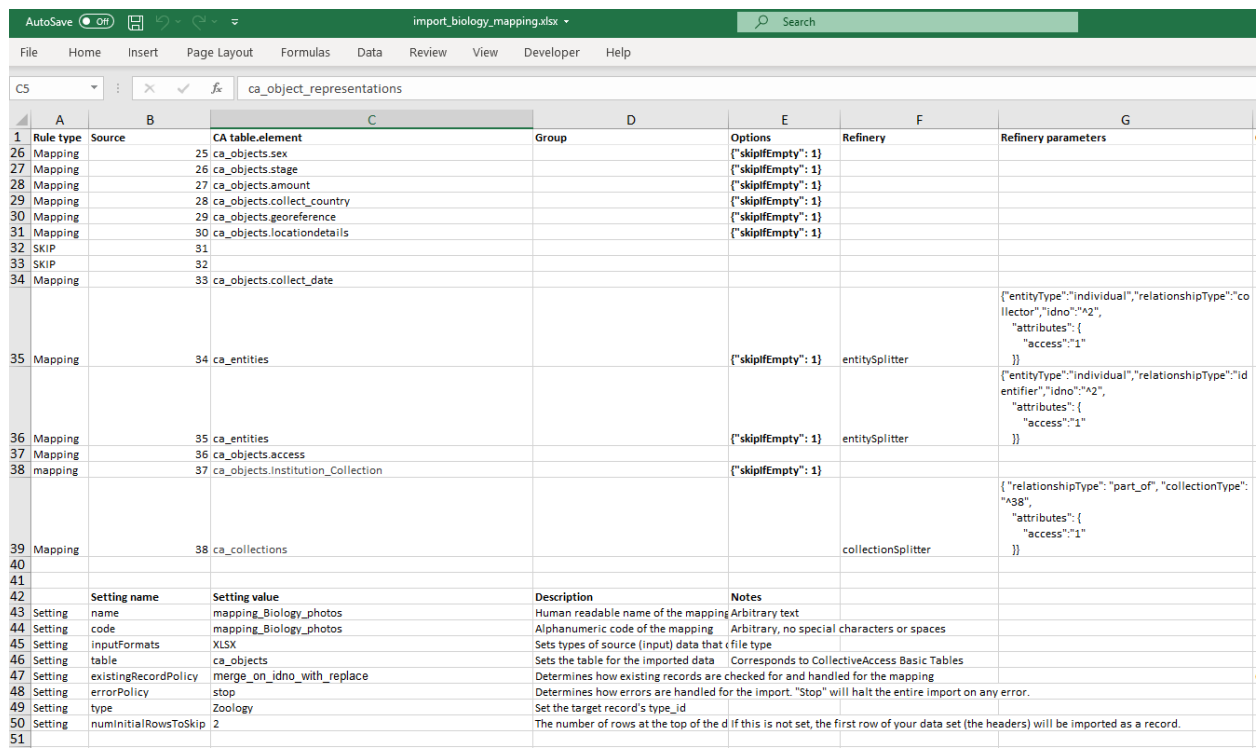

Figure 18 Mapping Excel file

| Home<br>Page Layout<br>Insert<br>冊<br>$\overline{\mathsf{N}}$<br>P | Formulas<br>Data<br>$\overline{\mathbf{A}}$<br>м | <b>Review</b><br>View<br>R<br>w | Developer<br>Help<br><b>V</b>                                      |              |                                                                  |               |                        |                                                                                                    |                       |       |                                        | $\triangle$ Share $\Box$ Converts |               |
|--------------------------------------------------------------------|--------------------------------------------------|---------------------------------|--------------------------------------------------------------------|--------------|------------------------------------------------------------------|---------------|------------------------|----------------------------------------------------------------------------------------------------|-----------------------|-------|----------------------------------------|-----------------------------------|---------------|
| fx<br>$\times$<br>$\checkmark$                                     |                                                  |                                 | RMCA ENT 000014134 Acmaeodera alluaudi HT L ZS PMax DxO Scaled.jpg |              |                                                                  |               |                        |                                                                                                    |                       |       |                                        |                                   |               |
|                                                                    | R                                                | c.                              |                                                                    | $\mathbf{r}$ |                                                                  | G             |                        | $\mathbb{H} \left[ \begin{array}{c c} 1 & 1 & 1 \end{array} \right] \quad \mathbb{K} \quad \left[ \begin{array}{c c} 1 & 1 & 1 \end{array} \right]$ |                       |       | M                                      | <b>N</b>                          |               |
|                                                                    |                                                  | Descripti                       |                                                                    | Related ob   |                                                                  | View<br>formu |                        | displa displ<br><b>v</b>                                                                                                    |                       |       |                                        |                                   |               |
| 1 Title                                                            | Identifie                                        | on.<br>medi.                    |                                                                    | lect         | media info                                                       | la.           |                        | View order order phylum                                                                                                    |                       | olass | order                                  | family                            | genus         |
|                                                                    |                                                  |                                 |                                                                    |              |                                                                  |               |                        |                                                                                                    |                       |       |                                        |                                   |               |
| Achatina eugrapta speveri - Achatina, eugrapta                     | Achatina_eugrapta                                | 640(54).jpeg                    |                                                                    |              | 640(54).jpeg                                                     |               |                        |                                                                                                    | 9 Molusca             |       | Gastropod: Stulommatophora Achatinidae |                                   | Achatha       |
| Achatina marteli - Achatina, marteli                               | Achatina_martell                                 | 640(68) ipeg                    |                                                                    |              | 640068Lipeg                                                      |               |                        |                                                                                                    | <b>9 Moliveea</b>     |       | Gastropod: Stvlommatophora Achatinidae |                                   | Arhama        |
| 5 Conus tigrinus - 794118                                          | <b>FMCA 794118</b>                               |                                 | RMCA 794118 Conus tigrinus D ZS PMax Scaleding                     |              | RMCA 794118 Conus Kalinus D 2S PMax Scaled.ipg                   |               | Dorsal Dorsal          |                                                                                                    | 2 Mollusca            |       | Gastropod: Neogastropoda Conidae       |                                   | Conus         |
| 6 Conus tigrinus - 794118                                          | <b>RMCA 794118</b>                               |                                 | RMCA 794118 Corus tigrinus V ZS PMax Scaleding                     |              | RMCA 794118 Corus tigrinus V ZS PMax Scaled.ipg                  |               | Ventral Ventral        |                                                                                                    | 3 Mollusca            |       | Gastropodi Neogastropoda Conidae       |                                   | Conus         |
| Conurtiatinus - 734118                                             | <b>FMCA 794118</b>                               |                                 | RMCA 794118 Conus tigrinus Lisipa                                  |              | <b>RMCA 794118 Corus tigrinus Lb ipg</b>                         | Label Label   |                        | m                                                                                                    | 10 Molurca            |       | Gastropod: Neogastropoda Conidae       |                                   | Conus         |
| Conuctionnus - 734118                                              | <b>RMCA 794118</b>                               |                                 | RMCA 794118 Conus tigrinus Lb Allipa                               |              | <b>RMCA 734118 Corus tigrinus Lb Allipo</b>                      | Label Label   |                        | $\mathbf{r}$                                                                                                    | 10 Molusca            |       | Gastropodi Neogastropoda Conidae       |                                   | Conus         |
| Conusterdie - RMCA 734726                                          | <b>FMCA 794726</b>                               |                                 | RMCA_794726_Conus_textle_D_2S_PMax_Scaled.jpg                      |              | FMCA_794726_Conus_textle_D_ZS_PMax_Scaled.jpg                    |               | Doreal Doreal          |                                                                                                    | 2 Mollusca            |       | Gastropod: Neogastropoda Conidae       |                                   | Conus         |
| Conusterde - RMCA 734726                                           | RMCA 794726                                      |                                 | RMCA_794726_Conus_tentle_V_2S_PMax_Soaled.jpg                      |              | FMCA, 794726, Conus, textle, V., ZS, PMax, Soaled ipg.           |               | Ventral Ventral        |                                                                                                    | 3 Mollusca            |       | Gastropod: Neogastropoda Conidae       |                                   | Conus         |
| Conusterde - RMCA 734726                                           | RMCA 794726                                      |                                 | RMCA794726ConustextleLb.ipg                                        |              | RMCA.794726.Conus.textle.Lb.ipg                                  | Label Label   |                        | 30 <sub>1</sub>                                                                                                    | 10 Mollusca           |       | Gastropodi Neogastropoda Conidae       |                                   | Conus         |
| Conusterelle - RMCA 794735                                         | RMCA. 794735                                     |                                 | RMCA. 794735. Conus. textle. D. 25. PMax. Scaled log               |              | RMCA, 794735. Conus, testle, D. ZS. PMax, Soaled ipg.            |               | Dorsal Dorsal          |                                                                                                    | 2 Mollusca            |       | Gastropodi Neogastropoda Conidae       |                                   | Conus         |
| Conus testile - RMCA 734735                                        | <b>RMCA 794735</b>                               |                                 | RMCA 794735 Conus textle V 2S PMax Scaledize                       |              | FMCA 794735 Conus testle V ZS PMax Scaleding                     |               | Ventral Ventral        |                                                                                                    | 3 Mollusca            |       | Gastropod: Neogastropoda Conidae       |                                   | Conus         |
| Conus testile - RMCA 734735                                        | <b>RMCA 794735</b>                               |                                 | RMCA 794735 Conus textle Lb.ipg                                    |              | RMCA 794735 Conus testle Libian                                  | Label Label   |                        | m                                                                                                    | 10 Mollusca           |       | Gastropodi Neogastropoda Conidae       |                                   | Conus         |
| Conus quercinus - RMCA 794747                                      | <b>RMCA 794747</b>                               |                                 | RMCA_794747_Conus_quercinus_D_ZS_PMax_Scaled.jpg                   |              | FMCA_794747_Conus_quercinus_D_ZS_PMax_Scaled.jpg                 |               | Dorsal Dorsal          |                                                                                                    | 2 Molurca             |       | Gastropodi Neogastropoda Conidae       |                                   | Conus         |
| Conus quercinus - RMCA 794747                                      | <b>RMCA 794747</b>                               |                                 | RMCA_794747_Conus_quercinus_V_ZS_PMsv_Scaled.jpg                   |              | FMCA_794747_Conus_quercinus_V_ZS_PMax_Scaled.jpg                 |               | Ventral Ventral        |                                                                                                    | 3 Molusca             |       | Gastropod: Neogastropoda Conidae       |                                   | Conus         |
| Conus questious - RMCA 794747                                      | <b>RMCA 794747</b>                               |                                 | RMCA_794747_Conus_quercinus_Lb.jpg                                 |              | FMCA_794747_Conus_quercinus_Lb.jpg                               | Label Label   |                        | 10                                                                                                    | 10 Molusca            |       | Gastropod: Neogastropoda Conidae       |                                   | Conus         |
| Conus quercinus - RMCA 794747                                      | RMCA_794747                                      |                                 | RMCA_794747_Conus_quercinus_LB_All.jpg                             |              | RMCA_794747_Conus_querolnus_LB_All.jpg                           | Label Label   |                        | 10                                                                                                    | 10 Mollusca           |       | Gastropod: Neogastropoda Conidae       |                                   | Conus         |
| Conusteirle - RMCA 794762                                          | RMCA_794762                                      |                                 | RMCA. 794762. Conustextle. D. 2S. PMax. Scaled ipg.                |              | RMCA, 794762. Conus, textle, D. ZS. PMax, Soaled ipg.            |               | Dorsal Dorsal          |                                                                                                    | 2 Molluson            |       | Gastropod: Neogastropoda Conidae       |                                   | Conus         |
| 20 Conus terrile - RMCA 794762                                     | RMCA. 794762                                     |                                 | RMCA. 794762. Conus. textle. V. 2S. PMax. Scaled ipg.              |              | RMCA, 794762. Conus, testle, V. ZS. PMax, Soaled ipg.            |               | Ventral Ventral        |                                                                                                    | 3 Mollusca            |       | Gastropod: Neogastropoda Conidae       |                                   | Conus         |
| 21 Conus testile - RMCA 794762                                     | RMCA 794762                                      |                                 | RMCA 794762 Conus textle Lb.ipg                                    |              | FMCA 794762 Conus testle Lisipa                                  | Label Label   |                        | m                                                                                                    |                       |       | Gastropodi Neogastropoda Conidae       |                                   |               |
|                                                                    |                                                  |                                 |                                                                    |              |                                                                  |               |                        |                                                                                                    | 10 Mollusca           |       |                                        |                                   | Conus         |
| 22 Conus testile - RMCA 734762                                     | <b>FMCA 794762</b>                               |                                 | RMCA 794762 Conus textle Lb Allipo                                 |              | <b>FMCA 794762 Conus testle Lb Allipo</b>                        | Label Label   |                        | m                                                                                                    | 10 Molusca            |       | Gastropodi Neogastropoda Conidae       |                                   | Conus         |
| 23 Conus textile - RMCA 734763                                     | <b>RMCA 794763</b>                               |                                 | RMCA_794763_Conus_textle_D_ZS_PMax_Scaled.jpg                      |              | FMCA_794763_Conus_textle_D_ZS_PMax_Scaled.jpg                    |               | Dorsal Dorsal          |                                                                                                    | 2 Molurca             |       | Gastropod Neogastropoda Conidae        |                                   | Conus         |
| 24 Conustestile - RMCA 734763                                      | <b>RMCA 794763</b>                               |                                 | RMCA_794763_Conus_textle_V_ZS_PMax_Scaled.jpg                      |              | FMCA_794763_Conus_textle_V_ZS_PMax_Scaled.pg                     |               | Ventral Ventral        |                                                                                                    | 3 Molusca             |       | Gastropod: Neogastropoda Conidae       |                                   | Conus         |
| 25 Conusterdle - RMCA 734763                                       | <b>FMCA 794763</b>                               |                                 | RMCA_794763_Conus_textle_Lb.jpg                                    |              | FMCA_794763_Conus_textle_Lb.jpg                                  | Label Label   |                        | $^{10}$                                                                                                    | 10 Molusca            |       | Gastropod: Neogastropoda Conidae       |                                   | Conus         |
| 26 Conusterde - RMCA 734763                                        | RMCA 794783                                      |                                 | RMCA_794763_Conus_textle_Lb_All.jpg                                |              | FMCA_794763_Conus_textle_Lb_Allipg                               | Label Label   |                        | 10                                                                                                    | 10 Molusca            |       | Gastropod: Neogastropoda Conidae       |                                   | Conus         |
| 27 Conus queroinus - RMCA 794972                                   | RMCA 794972                                      |                                 | RMCA_794972_Conus_quercinus_D_ZS_PMarc_Soaled.jpg                  |              | FMCA_794972_Conus_queroinus_D_2S_PMart_Scaled.jpg                |               | Dorsal Dorsal          |                                                                                                    | 2 Mellusea            |       | Gastropod: Neogastropoda Conidae       |                                   | Conus         |
| 28 Conus quernique - RMCA 794972                                   | RMCA. 794972                                     |                                 | RMCA_794972_Conus_quercinus_V_ZS_PMar_Soaled.jpg                   |              | FMCA_794972_Conus_queroinus_V_ZS_PMar_Soaled.jpg                 |               | Ventral Ventral        |                                                                                                    | 3 Molluson            |       | Gastropodi Neogastropoda Conidae       |                                   | Conus         |
| 29 Conus quercinus - RMCA 794972                                   | RMCA 794972                                      |                                 | RMCA_794972_Conus_quercinus_Lb.jpg                                 |              | FMCA_794972_Conus_quercinus_Lb.jpg                               | Label Label   |                        | $^{40}$                                                                                                    | 10 Mollusca           |       | Gastropodi Neogastropoda Conidae       |                                   | Conus         |
| 30 Conus quercinus - RMCA 736715                                   | <b>RMCA 798715</b>                               |                                 | RMCA_798715_Corxa_quercirxa_D_25_PMax_Scaled.jpg                   |              | FMCA_736715_Conus_quercinus_D_ZS_PMax_Soaled.jpg                 |               | Dorsal Dorsal          | $\overline{ }$                                                                                                    | 2 Mollusca            |       | Gastropodi Neogastropoda Conidae       |                                   | Conus         |
| 31 Conus quercinus - RMCA 738715                                   | <b>RMCA 798715</b>                               |                                 | RMCA_798715_Conus_quercinus_V_ZS_PMax_Soaled.jpg                   |              | FMCA_798715_Conus_quecirus_V_ZS_PMax_Scaled.jpg                  |               | Ventral Ventral        |                                                                                                    | 3 Molusca             |       | Gastropodi Neogastropoda Conidae       |                                   | Conus         |
| 32 Conus questious - RNCA 738715                                   | <b>RMCA 798715</b>                               |                                 | RMCA_798715_Conus_quercinus_Lb.jpg                                 |              | FMCA_736715_Conus_quercinus_Lb.jpg                               | Label Label   |                        | $\mathbf{r}$                                                                                                    | 10 Molusca            |       | Gastropodi Neogastropoda Conidae       |                                   | Conus         |
| 33 Conus questious - RNCA 736715                                   | <b>FMCA 798715</b>                               |                                 | RMCA_798715_Conus_quercinus_Lb_All.jpg                             |              | FMCA_798715_Conus_quercinus_Lb_All.jpg                           | Label Label   |                        | $10 -$                                                                                                    | 10 Molusca            |       | Gastropod: Neogastropoda Conidae       |                                   | Conus         |
| 26 Prolochosia peticlata - RMCA DIP 000000                         | RMCA_DP_000000                                   |                                 | Prolophosia petiolata NT RMCA DIP 0000001 L ZS PMax Scaled ing     |              | Prolophosia_petrolata_NT_RMCA_DP_0000001_L_2S_PMax_Scaled.jpg    |               | <b>Lateral Lateral</b> |                                                                                                    | 1 Anhropoda Insecta   |       | Doteca                                 | Tachinidae                        | Projectionia  |
| 35 Projectosia periolara - RMCA DIP 000000                         | RMCA.DP.0000001                                  |                                 | Prolophosia_periolara_NT_RMCA_DP_0000001.D_2S_PMax_Soaled.jpg      |              | ProlophosiapetriolataNTRMCADP0000001.D2SPMaxSoaled.ipg           |               | Dorsal Dorsal          |                                                                                                    | 2 Anhopoda Insecta    |       | Dotera                                 | Tachinidae                        | Projectionia  |
| 36 Prolophosia petriolata - RMCA DIP 000000*                       | RMCA.DP.0000001                                  |                                 | ProlophosiapetrolaraNTRMCADIP0000001.F2SPMaxSoaled.ipg             |              | Prolophosia.petriolata.NT.RMCA.DP. 0000001.F.2S.PMax.Soaled.ipg  |               | Front Anterio          |                                                                                                    | 4 Arthropoda Insecta  |       | Diotera                                | Tachinidae                        | Prolophosia   |
| 37 Prolophosia petiolata - RMCA DIP 0000001                        | RMCA DP 0000001                                  |                                 | Prolophosia petrolata NT RMCA DIP 0000001 Lb.ipg                   |              | Prolophosia petriolata NT RMCA DIP 0000001 Lb.ipg                | Label Label   |                        |                                                                                                    | 10 Arthropoda Insecta |       | Diotera                                | Tachinidae                        | Prolophosia   |
| 38 Cahenia mima - RMCA DIP 0000002                                 | <b>RMCA DIP 0000002</b>                          |                                 | Caheria mima PT RMCA DP 0000002 L 2S PMax Scalediog                |              | Caheria mina PT FMCA DP 0000002 L ZS PMax Scalediog              |               | <b>Lateral Lateral</b> |                                                                                                    | 1 Arthropoda Insecta  |       | Diotera                                | Tachinidae                        | Cahenia       |
| 39 Caberia mima - RMCA DIP 0000002                                 | <b>RMCA DP 0000002</b>                           |                                 | Caheria_mima_PT_RMCA_DP_0000002_D_ZS_PMac_Scaled.jpg               |              | Cahenia_mima_PT_FMCA_DP_0000002_D_ZS_PMax_Scaled.jpg             |               | Dorsal Dorsal          |                                                                                                    | 2 Athropoda Insecta   |       | Diobera                                | Tachinidae                        | Cahenia       |
| 40 Caberia mima - RMCA DIP 0000002                                 | <b>RMCA DP 0000002</b>                           |                                 | Caheria_mima_PT_RMCA_DP_0000002_F_ZS_PMac_Scaled.jpg               |              | Cahenia_mima_PT_RMCA_DIP_0000002_F_ZS_PMax_Scaled.jpg            |               | Front Anterio          |                                                                                                    | 4 Athropoda Insecta   |       | Dipbeca                                | Tachinidae                        | Cahenia       |
| 41 Caberia mina - RMCA DIP 0000002                                 | RMCA_DP_0000002                                  |                                 | Caheria_mima_PT_RMCA_DP_0000002_Lb.jpg                             |              | Cahenia_mima_PT_RMCA_DIP_0000002_Lb.jpg                          | Label Label   |                        | 10                                                                                                    | 10 Arthropoda Insecta |       | Dintera                                | Tachinidae                        | Cahenia       |
| 42 Hermus diabolus - RMCA DIP 0000003                              | RMCA DP 000003                                   |                                 | Hernua, diabolus, NT, RMCA, DP, 0000003, L. 2S, PMax, Soaled jpg   |              |                                                                  |               |                        |                                                                                                    | 1 Antecooda Insecta   |       |                                        | Tachinidae                        |               |
| 43 Herman diabolus - RMCA FIR 0000003                              |                                                  |                                 |                                                                    |              | Hermus_disbokat_NT_RMCA_DIP_0000003_L_2S_PMax_Soaled.jpg         |               | Loteral Lateral        |                                                                                                    |                       |       | Dotera                                 |                                   | Hermus        |
|                                                                    | RMCA.DP000003                                    |                                 | Hermya_diabolus_NT_RMCA_DP_0000003_D_2S_PMar_Scaled.jpg            |              | Hermus, disboke, NT, RMCA, DP, 0000003, D, 2S, PMax, Soaled log  |               | Dorsal Dorsal          |                                                                                                    | 2 Anhopeda Insecta    |       | Dotera                                 | Tachinidae                        | Hermus        |
| 44 Herman diabolus - RMCA DIR 0000003                              | RMCA.DP. 0000003                                 |                                 | Hermya_diabolus_NT_RMCA_DP_0000003_F_2S_PMax_Soaled.jpg            |              | Hermya_daboks_NT_RMCA_DIP_0000003_F_2S_PMax_Soaled.jpg           |               | Forest America         |                                                                                                    | 4 Arthropoda Insecta  |       | Diotera                                | Tachinidae                        | Hermus        |
| 45 Hermua diabolus - RMCA DIP 0000003                              | FMCA_DP_0000003                                  |                                 | Hemya_diaboks_NT_RMCA_DP_000003_Lb.jpg                             |              | Hemya_daboks_NT_RMCA_DIP_000003_Lb.jpg                           | Label         | Label                  | $^{40}$                                                                                                    | 10 Anhropoda Insecta  |       | Diotera                                | Tachinidae                        | Hermoa        |
| 46 Hermoa ditissima - RMCA DIP 0000004                             | FMCA_DP_0000004                                  |                                 | Hemya_ditisima_NT_RMCA_DP_0000004_L_2S_PMax_Scaled.jpg             |              | Hemos, drissina_NT_RMCA_DIP_0000004_L_ZS_PMax_Scaled.jpg         |               | <b>Lateral Lateral</b> |                                                                                                    | 1 Arthropoda Insecta  |       | Diotera                                | Tachinidae                        | Hermoa        |
| 47 Hermus ditiosima - RMCA DIP 0000004                             | RMCA_DP_0000004                                  |                                 | Hempa, ditisrima_NT_RMCA_DIP_0000004_D_ZS_PMac_Scaled.jpg          |              | Hemos, drissina, NT_RMCA_DIP_0000004_D_ZS_PMax_Scaled.jpg        |               | Dorzal Dorzal          |                                                                                                    | 2 Arthropoda Insecta  |       | Diptera                                | Tachinidae                        | Herryse       |
| 48 Hermus ditiosina - RMCA DIP 0000004                             | <b>RMCA DP 0000004</b>                           |                                 | Hermus ditirrims NT RMCA DP 0000004 F ZS PMax Scaleding            |              | Hermus ditirrina NT FMCA DIP 0000004 F ZS PMax Scaleding         |               | Front Anterio          |                                                                                                    | 4 Athropoda Intecta   |       | Dipbeca                                | Tachinidae                        | Hermus        |
| 49 Hermus ditiosina - RMCA DIP 0000004                             | RMCA DP 000004                                   |                                 | Hernus discipa NT RNCA DP 000009 Lb.ipg                            |              | Hermus_dissima_NT_RMCA_DP_0000004_Lb.jpg                         | <b>Label</b>  | Label                  | $10 -$                                                                                                    | 10 Anhropoda Insecta  |       | Dintera                                | Tachinidae                        | Hermus        |
| 50 Herman nists - RMCA DIP 0000005                                 | RMCA_DP_0000005                                  |                                 | Hernius_nitds_NT_RMCA_DP_0000005_L_2S_PMarc_Scaled.jpg             |              | Hermus_nilds_NT_RMCA_DIP_0000005_L_2S_PMax_Soaled.jpg            |               | <b>Loncal Lateral</b>  |                                                                                                    | 1 Anhropoda Insecta   |       | Doteca                                 | Tachinidae                        | Hermus        |
| Herman ninda - RMCA DIR 0000005                                    | RMCA.DP0000005                                   |                                 | Hernus, nitch, NT, RMCA, BP., 0000005. D. 2S. PMar. Scaled.ipg     |              | Hermus, niids, NT_RMCA, DIP_0000005. D., 2S_PMax, Soaled log     |               | Dorsal Dorsal          |                                                                                                    | 2 Anhopeda Insecta    |       | <b>Dinnera</b>                         | Tachinidae                        | Hermus        |
| 52 Hermus ninda - RMCA DIP 0000005                                 | RMCA.DP0000005                                   |                                 | Hermus, nitids, NT, RMCA, DP., 0000005, F., 2S, PMax, Scaled ipg.  |              | Hermus, niida, NT_RMCA, DIP., 0000005. F., 2S. PMax, Soaled ipg. |               | Force Areado           |                                                                                                    | 4 Arthropoda Insecta  |       | Diotera                                | Tachinidae                        | Hermos        |
| 53 Hermoa nitida - RMCA DIP 0000005                                | RMCA DP. 0000005                                 |                                 | Hernya nitida NT RMCA DP 0000005 Lb.ipg                            |              | Hermoa nisda NT RMCA DIP 0000005 Lb.ipg                          | Label Label   |                        | $\mathbf{u}$                                                                                                    | 10 Arthropoda Insecta |       | Diotera                                | Tachinidae                        | <b>Hermoa</b> |
| 54 Bogosiella pomerovi - RMCA DIP 0000006                          | <b>RMCA DIP 0000006</b>                          |                                 | Bogoziela pomerovi NT RMCA DIP 0000006 L ZS PMax Scaleding         |              | Bogosiela_pomeroyi_NT_RMCA_DIP_0000006_L_2S_PMax_Scaled.jpg      |               | <b>Lateral Lateral</b> |                                                                                                    | 1 Arthropoda Insecta  |       | Diotera                                | Tachinidae                        | Bogosiella    |
| 55 Bogoziella pomerovi - FMCA DIP 0000006                          | RMCA DIP 0000006                                 |                                 | Bogoziela_pomeroyi_NT_RMCA_DIP_0000006_D_ZS_PMax_Scaled.jpg        |              | Bogosiela_pomeroyi_NT_RMCA_DIP_0000006_D_ZS_PMax_Scaled.jpg      |               | Dorzal Dorzal          |                                                                                                    | 2 Arthropoda Insecta  |       | Diobera                                | Tachinidae                        | Bogoziella    |
| 56 Bogoriella pomerosi - RMCA DIP 0000006                          | RMCA DP 0000006                                  |                                 | Bogosiela_pomerox_NT_RMCA_DIP_0000006_F_ZS_PMax_Scaled.jpg         |              | Bogoriella_pomeroy_NT_RMCA_DP_0000006_F_ZS_PMax_Scaled.jpg       |               | Front Anterio          |                                                                                                    | 4 Arthropoda Insecta  |       | Diptera                                | Tachinidae                        | Bogoriella    |
| 57 Bogosiella pomerosi - RMCA DIP 0000006                          | RMCA DP 000006                                   |                                 | Bogosiela_pomerou_MT_RMCA_DIP_0000006_Lb.jpg                       |              | Bogosiella pomerovi NT RMCA DIP 0000006 Lising                   | Label Label   |                        | $\mathbf{n}$                                                                                                    | 10 Arthropoda Insecta |       | Diphera                                | Tachinidae                        | Bogosiella    |
| 58 Flace devices - RMPA RIP ROBBBST                                | DM'A RP 000007                                   |                                 | Clara directors NT DWCA DIR 0000007 L. 29 RMay Scaladion.          |              | Clara devidara MT RMCA DIR 0000007 L. 29 RMay Scaled Inc.        |               | <b>Lowell Lowell</b>   |                                                                                                    | 1 Antonycola Insanta  |       | <b>Distant</b>                         | Tachinidae                        | Clive         |
| (4)<br>Sheet1<br>Sheet2                                            |                                                  |                                 |                                                                    |              |                                                                  |               |                        |                                                                                                    |                       |       |                                        |                                   |               |

Figure 19 Example of excel with data

- Send media files to the server by FTP, in a directory called Import.
- Add the mapping file to the import list

| COLLECTIVEACCESS                             |                             |                             |                              | <b>NEW</b>     | <b>FIND</b>               | MANAGE                 | <b>IMPORT</b> | <b>HIST</b>        |
|----------------------------------------------|-----------------------------|-----------------------------|------------------------------|----------------|---------------------------|------------------------|---------------|--------------------|
| <b>IMPORTERS:</b><br>2 importers are defined | Filter:                     |                             |                              |                |                           |                        | Add importers |                    |
| <b>IMPORTER LIST</b><br><b>RUN IMPORT</b>    | <b>Name</b>                 | $\angle$ Code               | $\div$ Type<br>$\Rightarrow$ | <b>Mapping</b> | ٠<br><b>Last modified</b> |                        | ٠             |                    |
|                                              | mapping_Anthropology_photos | mapping Anthropology photos | objects                      | Æ.             |                           | 08/10/2020 at 16:18:54 |               | $\bullet$ $\times$ |
|                                              | mapping Biology photos      | mapping Biology photos      | objects                      | Æ.             |                           | 08/31/2020 at 8:55:42  |               | $\bullet x$        |

Figure 20 Screen for template choice of data import

● Import data by running import Data

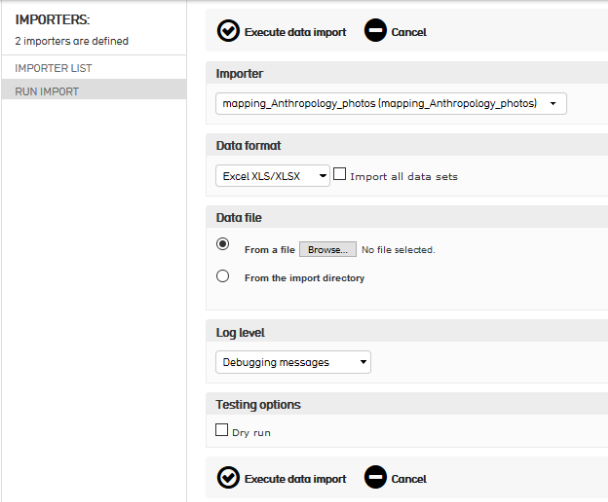

Figure 21 Run import screen

To import media, a mapping file is not necessary : choose Import – Media. A form will open presenting a list of files present in directory Import and you have to finetune the parameters to your needs.

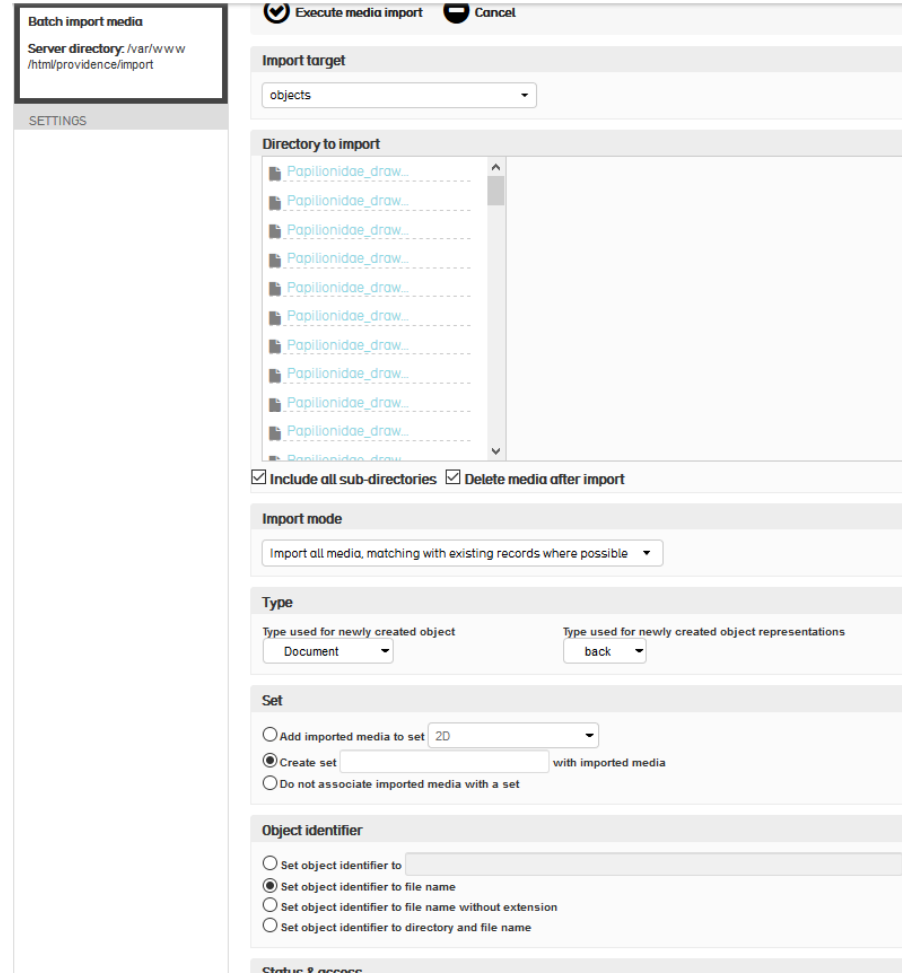

Figure 22 Import medias form

To import data from DaRWIN, more details about the preparation of the excel being imported in CA are given in paragraph 4.5.2.

## <span id="page-15-0"></span>**4.2 Pawtucket**

Pawtucket use the media imported via Providence to present them in various ways:

- 1. Browse facets
- 2. Advanced search, through customized form
- 3. Navigation in collections, galleries.
- 4. Possibility to register to save searches
- <span id="page-15-1"></span>5. Contact form

#### **4.2.1 Interface Pawtucket**

Virtual Collections has been developed to present data easily, clearly and quickly.

CollectiveAccess comes with a default theme. This theme has been copied to a new one and adapted for V.C..

There are 4 main pages and a browse section. Main pages are : Welcome page, Advanced search, Collections and Contact, with a common header and footer.

#### <span id="page-15-2"></span>**4.2.1.1 Header**

Header contains the menu, a multi search field, an icon to register/login and 3 flags to change language (English, French, Dutch)

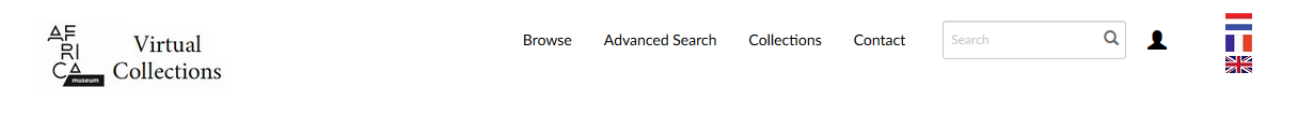

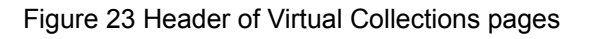

## <span id="page-15-3"></span>**4.2.1.2 Footer**

Footer contains a copyright notice and links to social networks.

Copyright (c) - Royal Museum for Central Africa - 2020 All rights reserved. None of the materials provided on this web site (whether they are images or text) may be used, reproduced or transmitted, in whole or in part, in any form, without permission in writing from the Royal Museum for Central Africa (publisher).

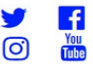

Figure 24 Footer of Virtual Collections pages

#### <span id="page-16-0"></span>**4.2.2 Welcome page**

Welcome page contains 3 sections : a welcome word, news with links for more details and a banner presenting some specimens at random. A click on the specimens opens the detail form.

Welcome to Virtual collections!

You can browse through our digital collections and find detailed pictures, 3D models, sounds and videos of our collection items.

23/07/2020

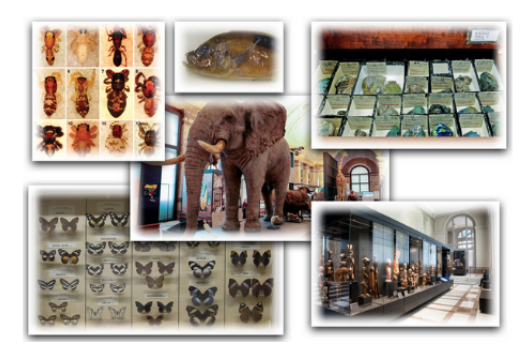

#### **LATEST NEWS!**

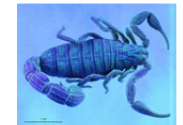

#### How to digitize natural science collections?

Researchers from the Royal Belgian Institute of Natural Sciences and the Royal Museum for Central Africa have created a manual for the digitization of natural science collections. And it can be done literally in fifty different ways, with fifty more nuances. A guide.

By digitizing museum pieces in 2D and / or 3D and publishing them online, they are made accessible to researchers around the world. Thanks to the highresolution images, specimens no longer have to leave the museum's deposit with its ideal conservation conditions. In addition, they are not likely to be damaged by handling and transport.

More..

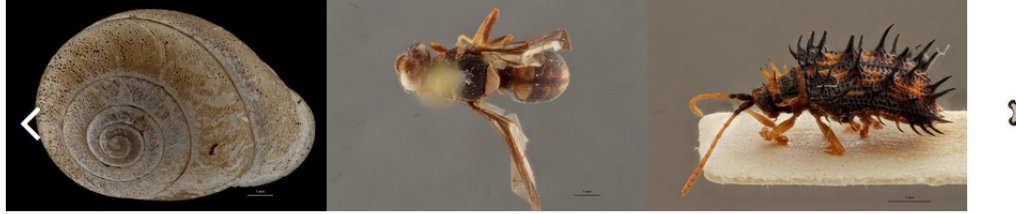

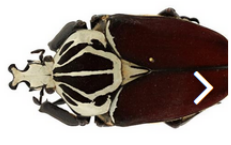

 $\bullet$  000

Figure 25. Welcome screen

#### <span id="page-16-1"></span>**4.2.3 Advanced search**

Advanced search form allows to find objects according to their main metadata. Displayed fields depend on the chosen collection. If no collection is chosen, all fields are displayed.

An explanation to use the form is given on the right.

Types of media can also be chosen and a check in the Boxes field limits search to boxes.

#### BBR/175/A3 NaturalHeritage: The Virtual Collection Module 18

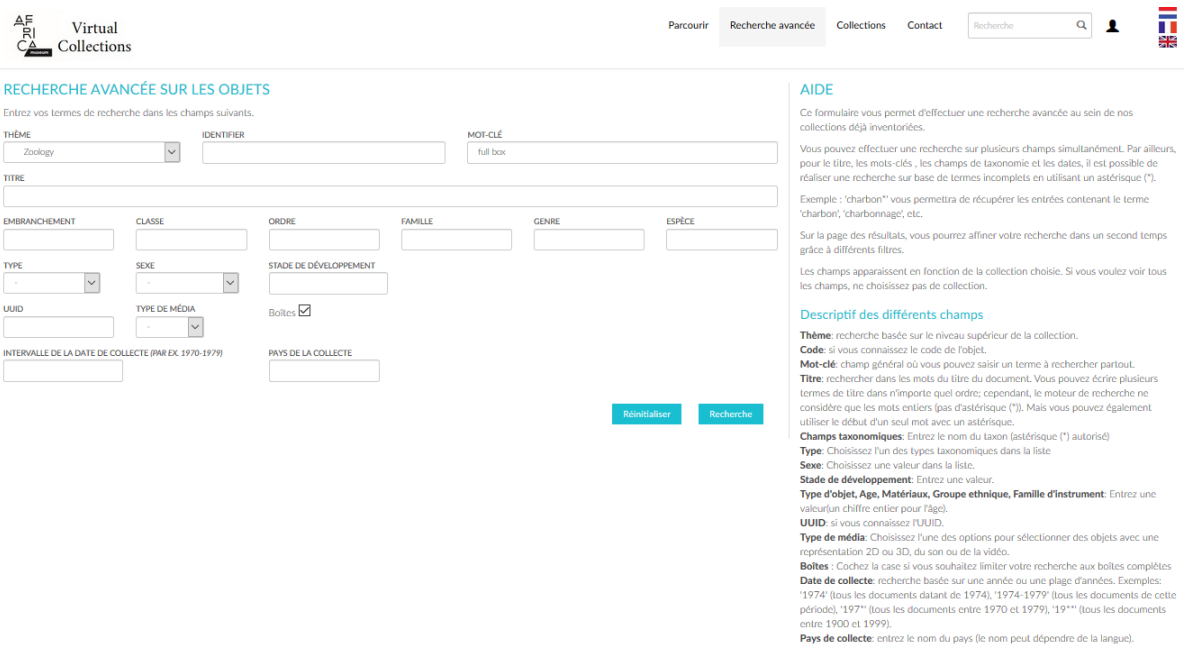

Figure 26 Advanced search screen

Results of a search are presented in various displays:

- thumbnails,
- lists,
- tables,
- maps,
- timeline.

The choice of the display is done by clicking on the icons on the right, above the facets. Content of each element can be adapted, as well as content of the tables. On the right, results can be filtered by facets.

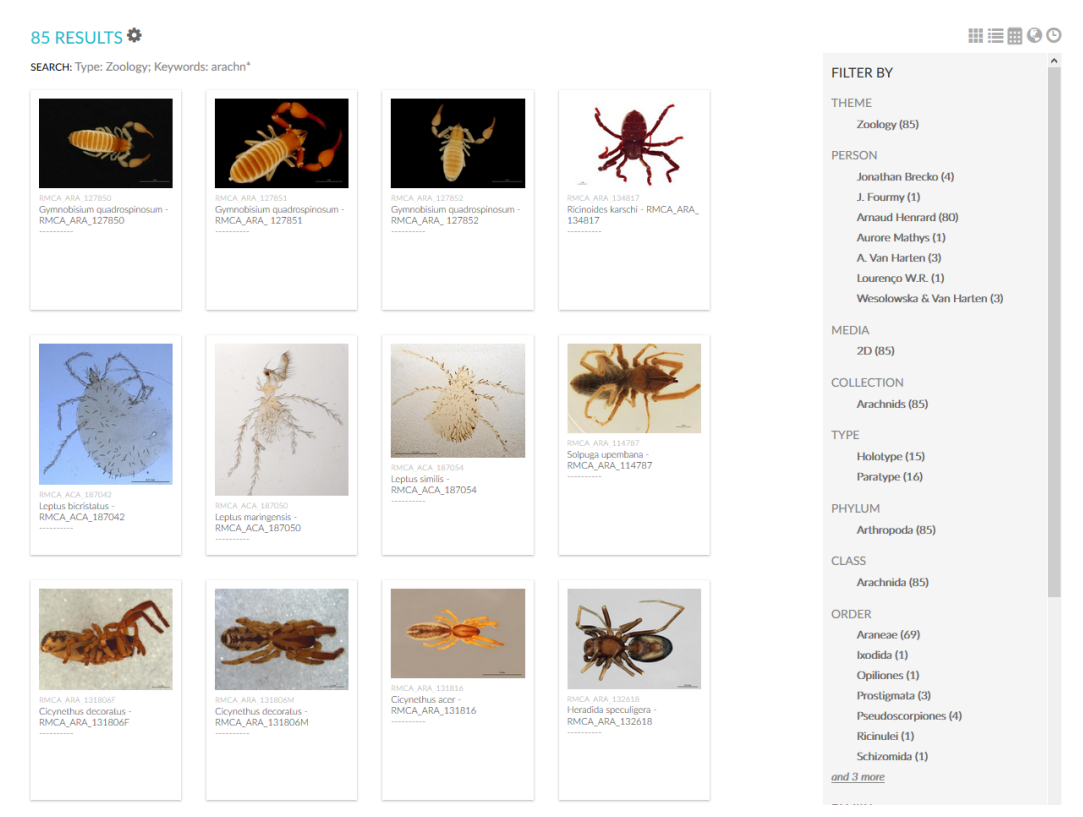

Figure 27 Results of a search in view "Thumbnails"

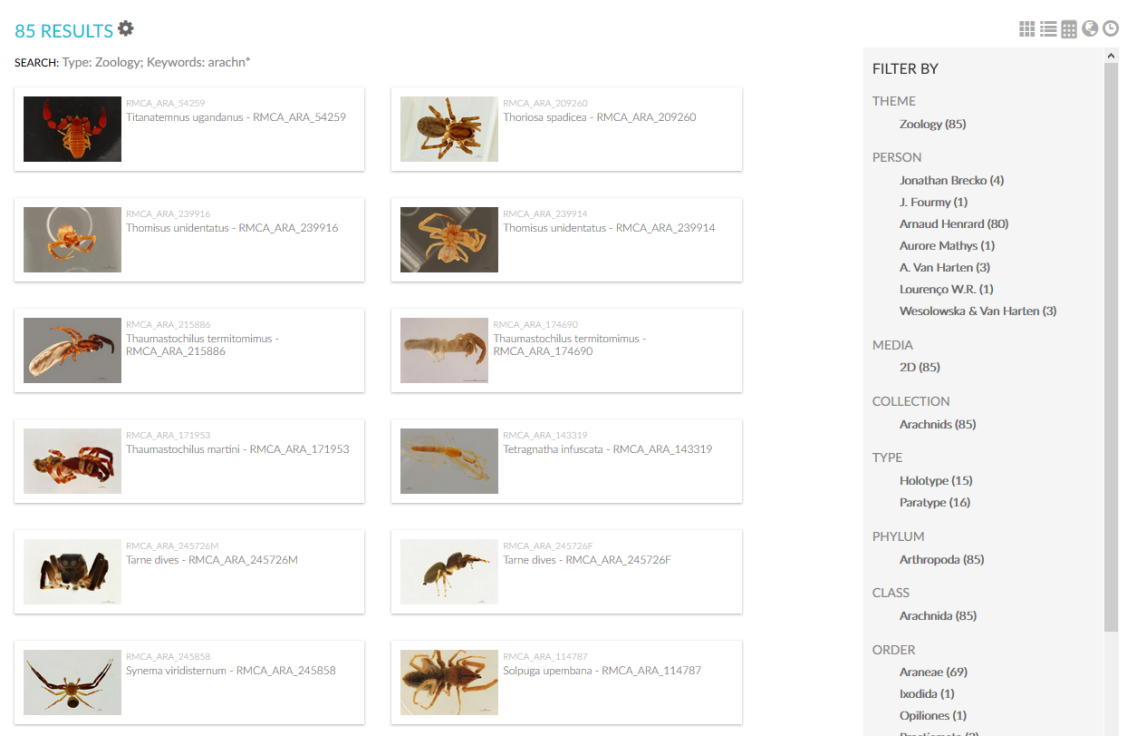

Figure 28 Results of a search in view "List"

#### BBR/175/A3 NaturalHeritage: The Virtual Collection Module 20

#### 85 RESULTS

SEARCH: Type: Zoology; Keywords: arachn\*

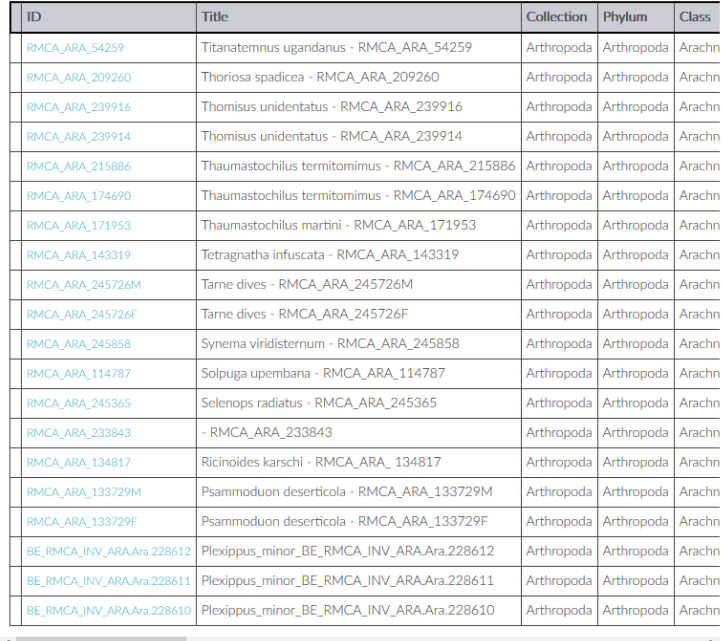

FILTER BY THEME Zoology (85) PERSON Jonathan Brecko (4) J. Fourmy  $(1)$ Arnaud Henrard (80) Aurore Mathys (1) A. Van Harten (3) Lourenço W.R. (1) Wesolowska & Van Harten (3) **MEDIA**  $2D(85)$ **COLLECTION** Arachnids (85) TYPE Holotype (15) Paratype (16) PHYLUM Arthropoda (85) **CLASS** Arachnida (85) ORDER Araneae (69) Ixodida (1) Opiliones (1) Prostigmata (3)

#### Figure 29 Results of a search in view "Table"

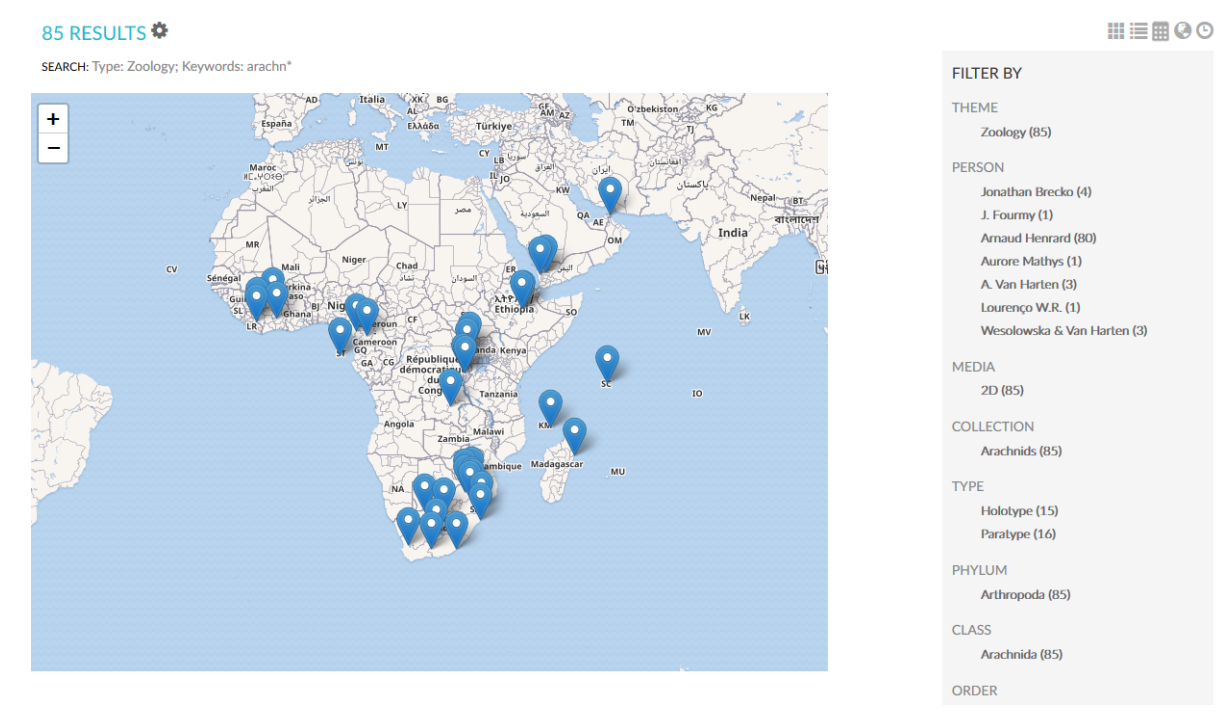

Figure 30 Results of a search in view "Map"

 $III \equiv \boxplus \odot \odot$ 

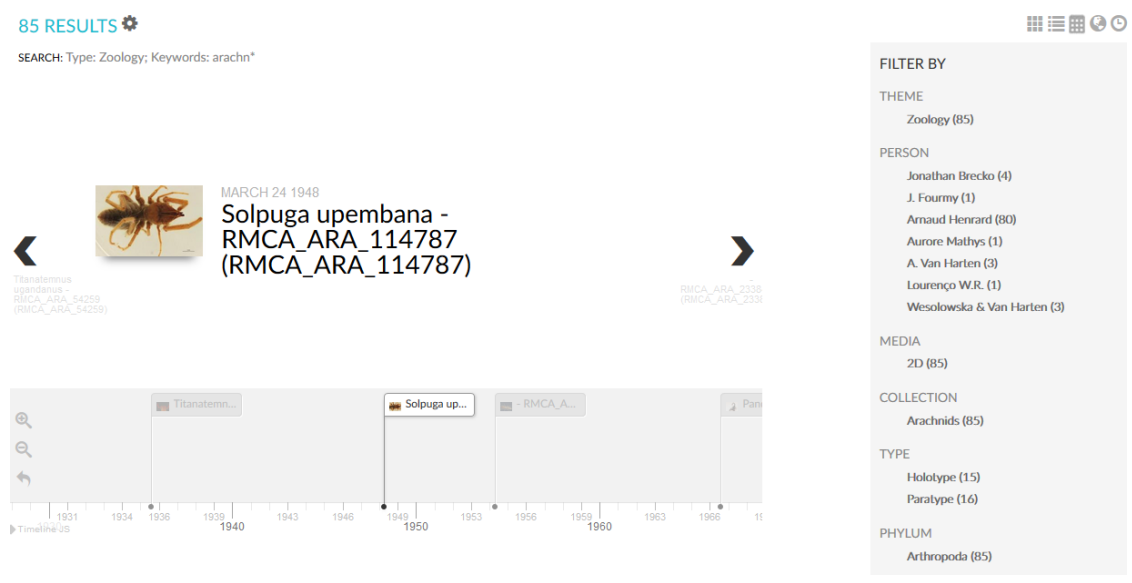

Figure 31 Results of a search in view "Timeline"

Presentation of the results can be adapted by the reader by clicking on the cogwheel on the right of the number of results.

In the menu that appears, you will see that results can be saved in a "lightbox" (if user is registered), sorted by title or identifier, or exported to a pdf or an excel.

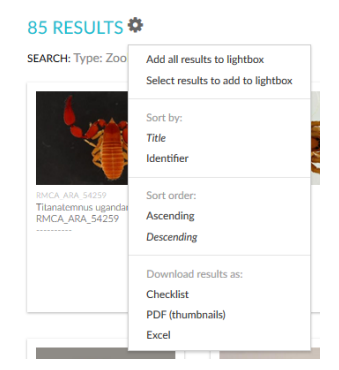

Figure 32 Menu in search results

|                | AutoSave <u>© ㎝</u> 日 りゃ (* * *                                                         | Export-32.xlsx - Read-Only - Excel                               |             |                              |       | C Search                                        |            |               |                        |            |      |     |                                           |              | $\triangle$ Jean-Marc Herpers | $\Xi$             | $\sigma$<br>$\mathbf{x}$ |
|----------------|-----------------------------------------------------------------------------------------|------------------------------------------------------------------|-------------|------------------------------|-------|-------------------------------------------------|------------|---------------|------------------------|------------|------|-----|-------------------------------------------|--------------|-------------------------------|-------------------|--------------------------|
| File           |                                                                                         | Home Insert Page Layout Formulas Data Review View Developer Help |             |                              |       |                                                 |            |               |                        |            |      |     |                                           |              |                               | the ∞ Comments    |                          |
| F <sub>2</sub> | $\times$ $\checkmark$ f <sub>k</sub> Pseudoscorpiones<br>$\overline{\phantom{a}}$       |                                                                  |             |                              |       |                                                 |            |               |                        |            |      |     |                                           |              |                               |                   |                          |
|                |                                                                                         | B                                                                |             | <b>D</b>                     |       |                                                 | $\alpha$   | $\mathbb H$ . |                        |            |      |     | M                                         |              |                               | $\mathbf{p}$      |                          |
|                | Image                                                                                   | Object                                                           | Description | Phylum                       | Class | <b>Order</b>                                    | Family     | Genus         | Species                | Subspecies | Type | Sex | Life stage                                | Amount       | <b>Country of collect</b>     | Coordinates       | Date                     |
|                |                                                                                         | Titanstermus ugandarus - FIMCA_ARA_54259<br>(FMCA_ARA_54253)     |             |                              |       | Arthropoda Aracheida Pseudoscorpiones Atemnidae |            | Titanatemnus  | Titanatomnus ugandanus |            |      |     | Undelined undetermined lifestage          | $\mathbf{z}$ | Congo, D. R.                  | [14,30.43333]     | August 6 19              |
| $\sqrt{3}$     |                                                                                         | Thoriosa spadices - FIMCA_ARA_208260<br>(FIMCA_ARA_208260)       |             | Arthropoda Aracheida Araneae |       |                                                 | Cteridae   | Thoridge      | Thoriosa spadiosa      |            |      |     | Undelined undetermined lifestage          |              | Sap Tomé                      | (0.33333,6.73333) | Movember                 |
|                |                                                                                         | Thomisus unidentatus - RMCA_ARA_23986<br>(PMCA_ARA_23996)        |             | Arthropoda Arachrida Araneae |       |                                                 | Thomasidae | Thomass       | Thomisus unidentatus   |            |      |     | Paratipe Undelined undetermined lifestage | $\sim$       | <b>Yemen</b>                  | [15, 63.2]        | December                 |
|                |                                                                                         | Thomisus unidentates - RMCA_ARA_23994<br>(FMCA_ARA_23999)        |             | Arthropoda Arachrida Araneae |       |                                                 | Thombidae  | Thomass       | Thomasus unidentatus   |            |      |     | Paratipe Undelined undetermined likestage |              | Yemen.                        |                   | August 22.2              |
|                | <b>CollectiveAccess</b><br>$\bigoplus$<br>$\langle \cdot \mid \cdot \mid \cdot \rangle$ |                                                                  |             |                              |       |                                                 |            |               | $\pm$ 10               |            |      |     |                                           |              |                               |                   | $\overline{\phantom{a}}$ |
| $\boxtimes$    |                                                                                         |                                                                  |             |                              |       |                                                 |            |               |                        |            |      |     |                                           |              |                               | 圖<br>凹<br>$  +$   | 64%                      |

Figure 33 Excel file generated from search results

#### <span id="page-21-0"></span>**4.2.4 Collections**

A second way to find media after advanced search is "Collections".

A first screen presents the main themes according to which media are organized in V.C. A small presentation of the collection is given when the mouse passes over the photos.

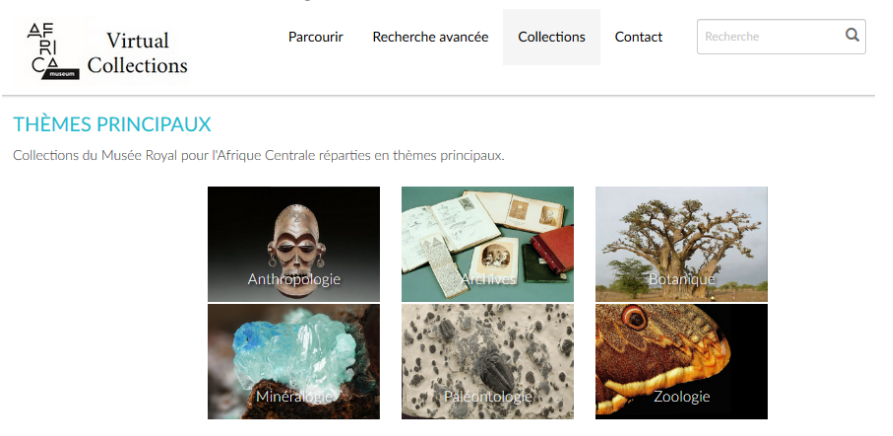

Figure 34 Screen Collections

When we click on a theme, a hierarchical view of subcollections is given and a click on a subcollection goes further in the tree or opens the collection.

A pdf can be generated with a listing of all specimens of that level of collection.

#### BBR/175/A3 NaturalHeritage: The Virtual Collection Module 23

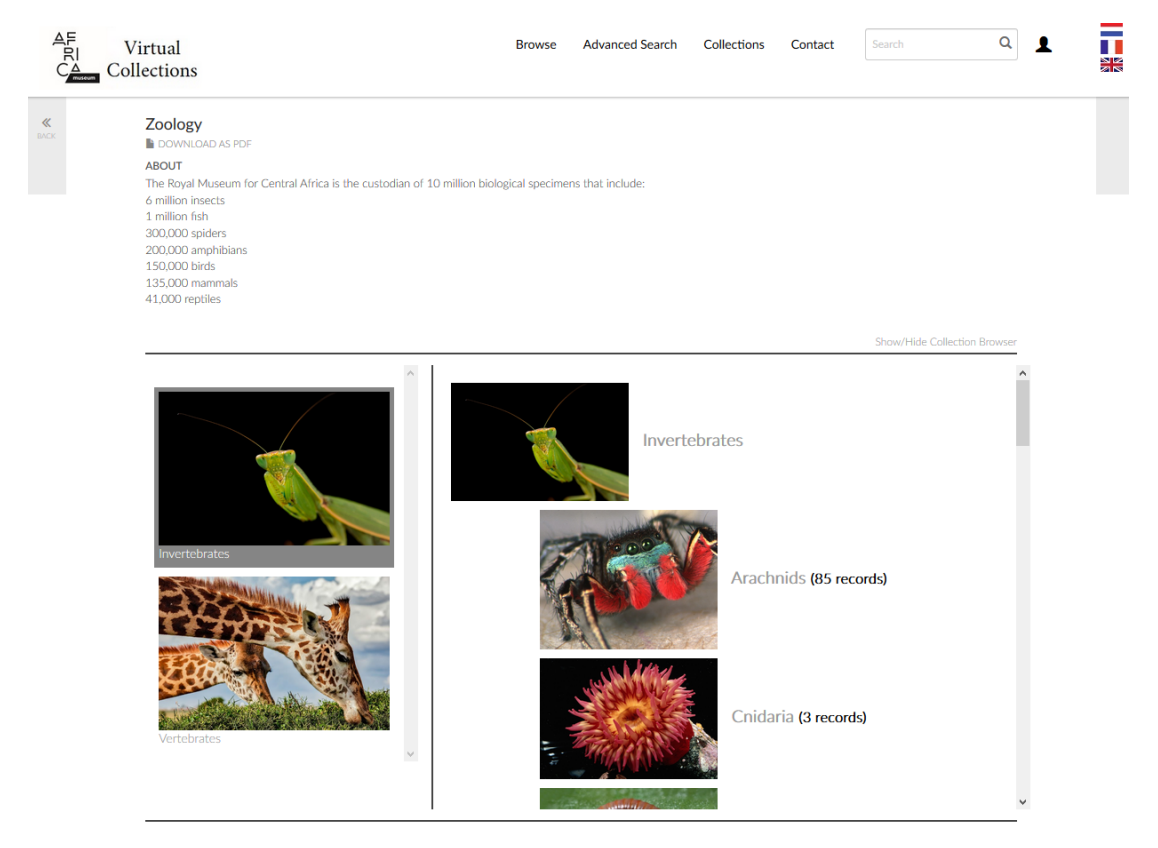

Figure 35 Hierarchical view of the collections

When a collection is opened, you see the results in thumbnails. Path with upper collection levels is given and the pdf download is still present.

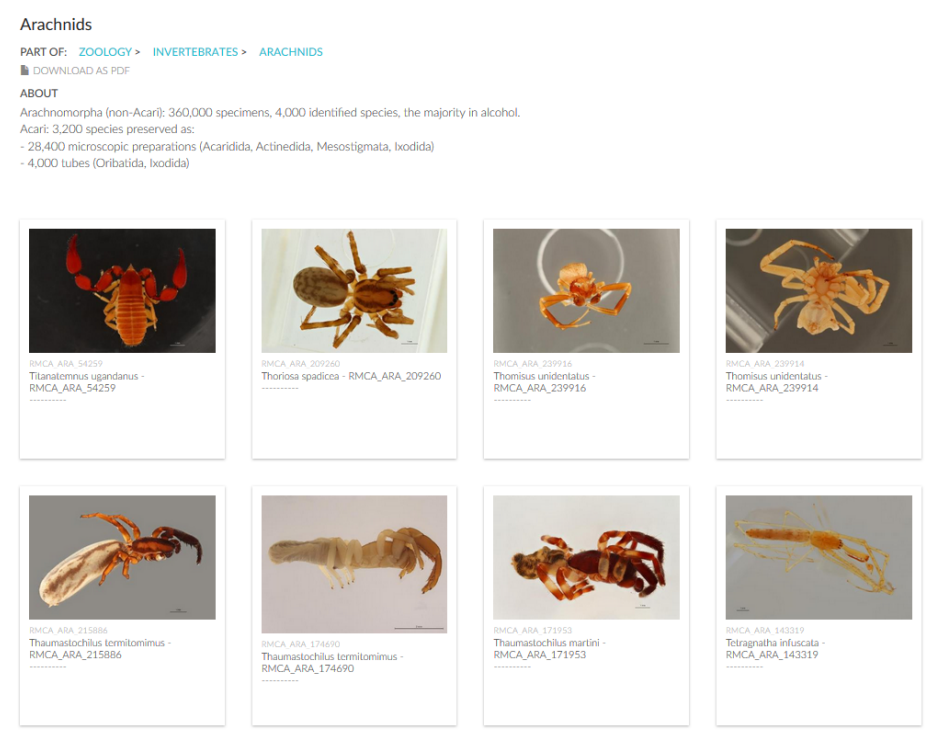

Figure 36 Content of a collection

**Arachnids** 

**COLL NIV2, ARACHNIDS** 

**PART OF: ZOOLOGY > INVERTEBRATES > ARACHNIDS** 

**Collection Contents** Arachnids (85 records)

Arachnomorpha (non-Acari): 360,000 specimens, 4,000 identified species, the majority in alcohol. Acari: 3,200 species preserved<br>as: - 28,400 microscopic preparations (Acaridida, Actinedida, Mesostigmata, Ixodida) - 4,000 t

Leptus bioristatus - RMCA\_ACA\_187042<br>Leptus maringensis - RMCA\_ACA\_187050<br>Leptus similis - RMCA\_ACA\_187054<br>Solpuga upembana - RMCA\_ARA\_114787 Solpuga upembana - RMCA\_ARA\_11787<br>
Symmobisium quadrospinosum - RMCA\_ARA\_127850<br>
Gymnobisium quadrospinosum - RMCA\_ARA\_127851<br>
Gymnobisium quadrospinosum - RMCA\_ARA\_127852<br>
Gioynethus decoratus - RMCA\_ARA\_131806M<br>
Cicyneth Ballomma haddadi - RMCA\_ARA\_133295<br>Cithaeron praedonius - RMCA\_ARA\_133728F<br>Cithaeron praedonius - RMCA\_ARA\_133728M<br>PSammoduon deserticola - RMCA\_ARA\_133729M<br>PSammoduon deserticola - RMCA\_ARA\_13729M<br>Ricinoides karschi - RMC Cithaeron jocqueorum - RMCA\_ARA\_152623<br>Mallinella bosmansi - RMCA\_ARA\_164183 Mallinella bosmansi - RMCA\_ARA\_184184F<br>Mallinella bosmansi - RMCA\_ARA\_184184M Mallinella bosmansi - RMCA\_ARA\_169098F<br>Omucukia madrela - RMCA\_ARA\_169098F<br>Omucukia madrela - RMCA\_ARA\_169098F<br>Thaumastochilus martini - RMCA\_ARA\_177953<br>Cithearon joogueonum - RMCA\_ARA\_172652<br>Cithearon joogueonum - RMCA\_AR Biskratrombium coineaui - RMCA\_ARA\_180034<br>Biskratrombium coineaui - RMCA\_ARA\_180034 Biskratombum coineal - RMCA\_ARA\_190297<br>Omucukia madrela - RMCA\_ARA\_200297<br>Omucukia madrela - RMCA\_ARA\_200403<br>Mogrus canescens - RMCA\_ARA\_201329<br>Mogrus canescens - RMCA\_ARA\_201339<br>Auumonita sp. - RMCA\_ARA\_208975<br>Thoriosa sp Thoriosa spadioea - RMCA\_ARA\_209200<br>Cibneron contentum - RMCA\_ARA\_211745<br>Cioynethus subtropioalis - RMCA\_ARA\_211745<br>Thaumastochilus termitonimus - RMCA\_ARA\_21788<br>Cithaeron delinhatus - RMCA\_ARA\_228991<br>Cibneron delinhatus -Ctenus anahitaeformis - RMCA ARA 229968

Figure 37 Export listing of a collection

#### <span id="page-23-0"></span>**4.2.5 Contact**

Contact page presents the institution (e.g. Royal Museum for Central Africa), a notice to know how to get high resolution pictures, contact information and maps.

A form allows also to send an email to the contact person defined in the parameters.

#### BBR/175/A3 NaturalHeritage: The Virtual Collection Module 25

#### CONTACT

#### ABOUT THE ROYAL MUSEUM FOR CENTRAL AFRICA

The Royal Museum for Central Africa must aspire to be a world centre of research and knowledge dissemination on past and present societies and natural environments of Africa, and in particular Central Africa, to foster – a incomparting community – understanding of and interest in this area and, through partnerships, to contribute substantially to its sustainable development. Thus the core endeavours of this Africa-oriented institution consis

The AfricaMuseum is a centre for knowledge and resources on Africa in particular Central Africa in an historical contemporary and global context. The museum exhibits unique collections. It is a place of memory on the colon dynamic platform for exchanges and dialogues between cultures and generations

#### **REQUEST FOR MEDIAS**

For any request for a high resolution photo or other media inlease use the contact form below or contact the cu ed directly (Col

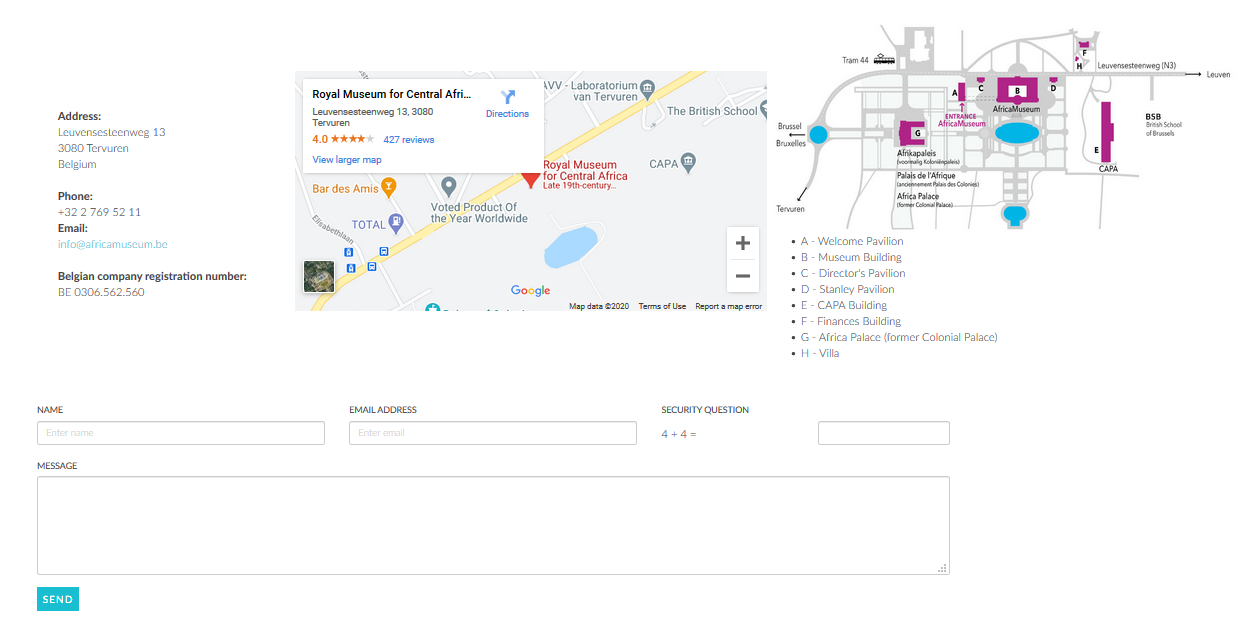

Figure 38 Screen Contact

#### <span id="page-24-0"></span>**4.2.6 Browse**

A third way to search media is Browse. Browse appears as an overlay above the opened screen. There are currently 3 tabs : all themes, zoology and anthropology. All themes show all the facets while the others show only the facets linked to the theme. With this interface, you can quickly reach the media you want without doing a search. You can also browse all media by clicking on the "Browse all".

| $\begin{array}{c}\n\triangle \\ \triangle \\ \triangle\n\end{array}$<br>Virtual<br>Collections |                                    | <b>Advanced Search</b><br><b>Browse</b> | <b>Collections</b><br>Contact | <b>STATE</b><br>Q<br>1<br>H.<br>Search<br>NK.<br>ZIN         |
|------------------------------------------------------------------------------------------------|------------------------------------|-----------------------------------------|-------------------------------|--------------------------------------------------------------|
| ALL THEMES -                                                                                   | ZOOLOGY - ANTHROPOLOGY -           |                                         |                               |                                                              |
| Browse by<br><b>Themes</b>                                                                     | <b>Amphibians and Reptiles (7)</b> | Anthropology (154)                      | Arachnids (85)                | $\land$<br>Birds (1)                                         |
| People<br>Media                                                                                | Bivalves (50)                      | Cnidaria (3)                            | Coleoptera (348)              | Dermaptera (1)                                               |
| <b>Collections</b><br><b>Types</b><br>Phyla                                                    | Diplopoda (4)                      | Diptera (429)                           | Ephemeroptera (1)             | Fishes (3)                                                   |
| Classes<br>Orders                                                                              | Gastropoda (696)                   |                                         | Hemiptera (35)                | Hymenoptera (95)                                             |
| <b>Families</b><br>Genus                                                                       | <b>Insects (1060)</b>              | Invertebrates (1900)                    | Lepidoptera (135)             | Malacostraca (2)                                             |
| Object types<br><b>Filter facet</b>                                                            | Mammals (2)                        | Mollusks (746)                          | Neuroptera (16)               | <b>Zoology (1913)</b><br>$\checkmark$<br><b>BROWSE ALL →</b> |

Figure 39 Browse overlay screen

## <span id="page-25-0"></span>**4.2.7 Details form**

The details form presents all media linked to the specimen/object, with some info about it.

Media are shown below the left column with a thumbnail or an icon (for sound). When you click on one of these, it is displayed in a bigger format on top of the left column.

You can again click on that bigger picture to open it as full screen and zoom into it. Close that full screen by clicking on the cross at bottom right.

If there are other files than pictures, sounds, videos, they are displayed under "Related objects". A click on the link opens a window where you can download the file.

On the right are displayed information about the specimen/object : code, link to more details in the original database (click on  $\mathscr{E}$ ), related people and other info such as taxonomy, storage, amount, sampling.

Comments can be added if the user is logged in.

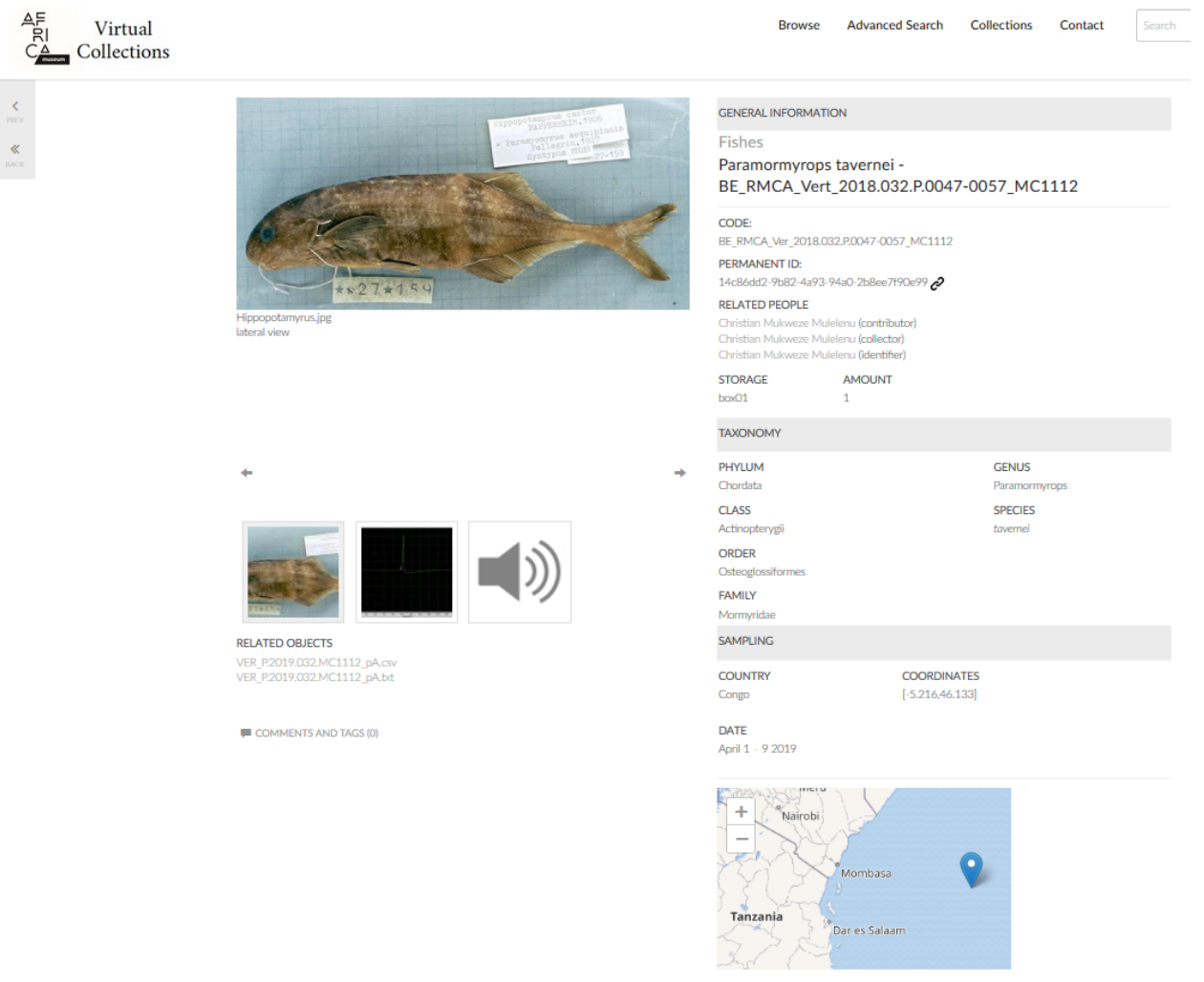

Figure 40 Form with details of an object

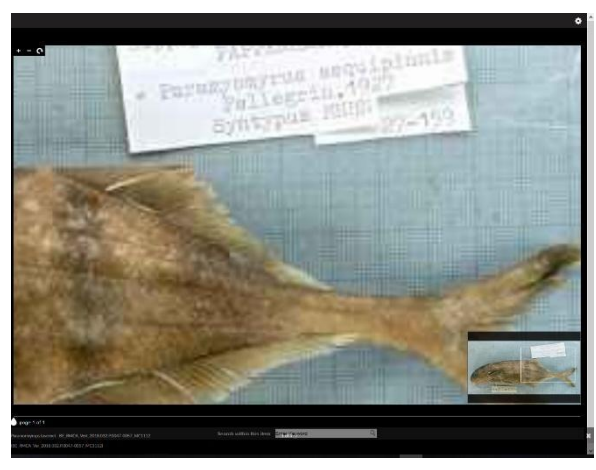

Figure 41 Zoom on a picture

## <span id="page-26-0"></span>**4.3 Security**

Several levels of security can be defined in Providence, with an impact on data displayed in Pawtucket. This protects data by creating groups and roles that are allowed to work on and see specific data.

Users, groups, roles are created and managed in Providence, under the menu Manage – Access control.

## <span id="page-26-1"></span>**4.3.1 Users**

First entry in the left menu of Access control is User logins. You have there a list of users, with info about email, last login and if it is active or not

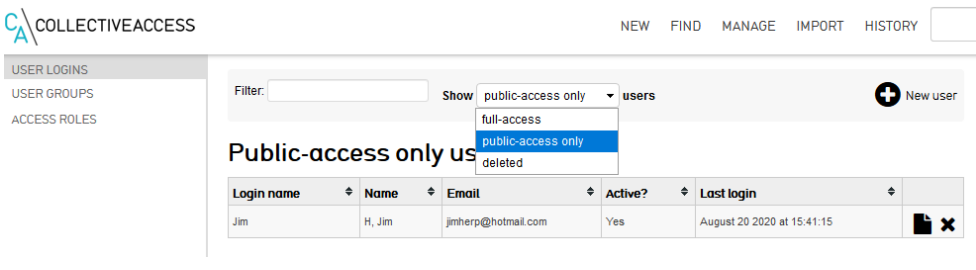

Figure 42 User management : List of users

When you create or edit a user, you get this form where you can enter all info about the user and his permissions

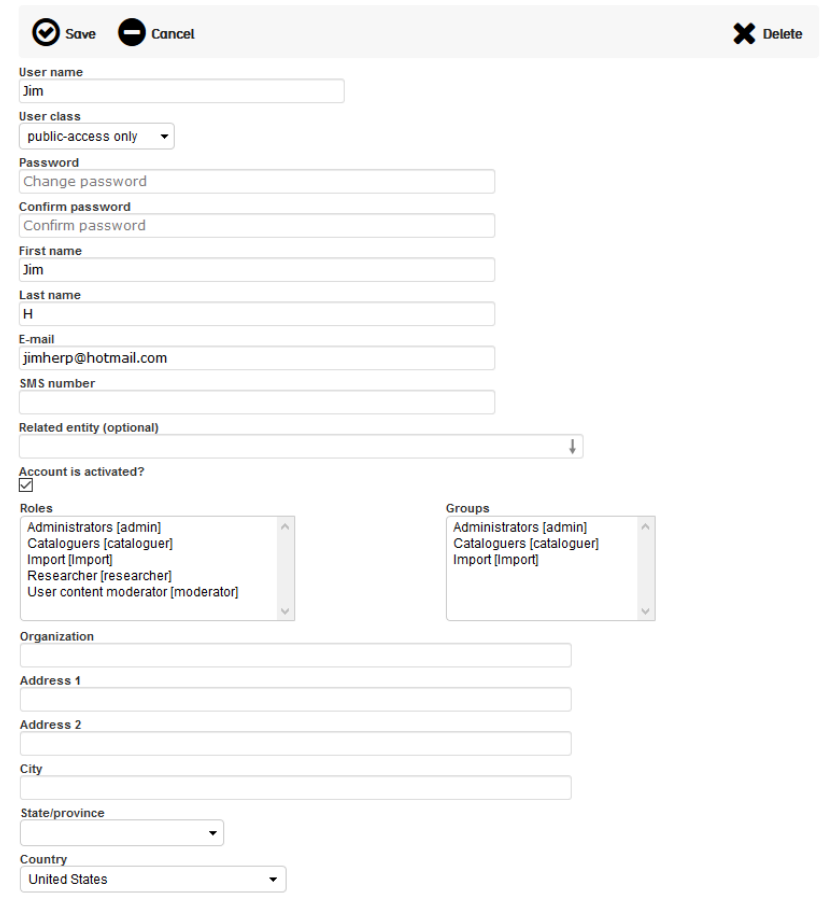

Figure 43 Management form for a user

## <span id="page-27-0"></span>**4.3.2 Groups**

Second entry is User groups. Groups are only there to gather users and give them common roles.

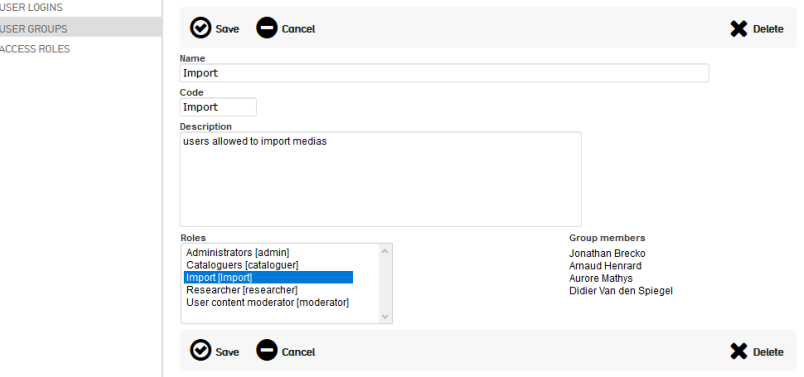

Figure 44 Management form of user groups

#### <span id="page-27-1"></span>**4.3.3 Roles**

Access roles form contains tens of entries allowing to define very accurately the rights of users on objects and actions. These rights can be defined at different levels: actions, metadata, types of objects, sources, and users in Pawtucket can get different rights than in Providence.

## BBR/175/A3 NaturalHeritage: The Virtual Collection Module 29

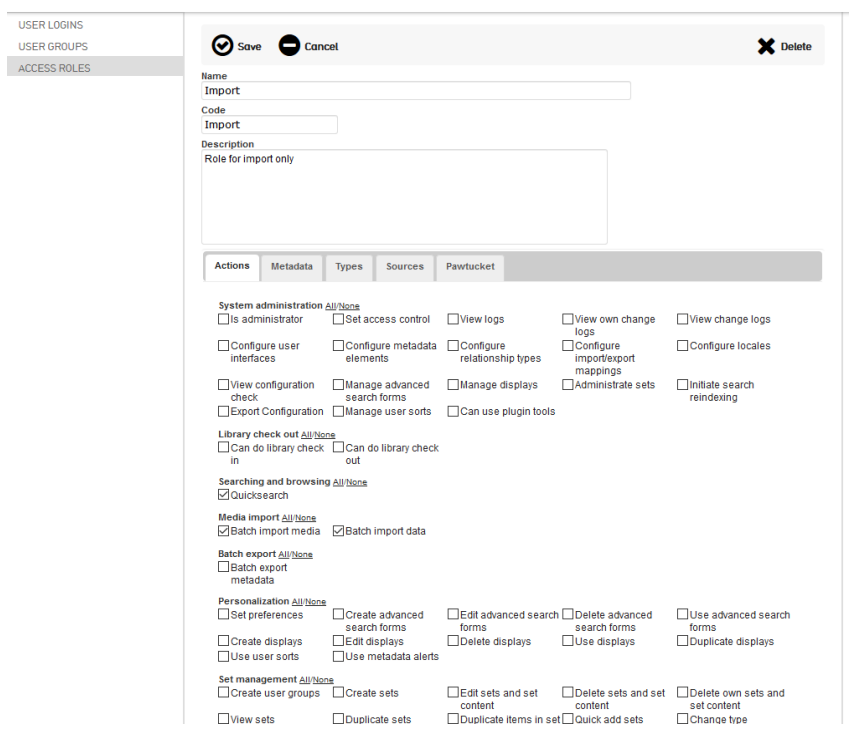

Figure 45 Management form of access roles

These roles can be added to each element of Providence, objects, collections, fields,...

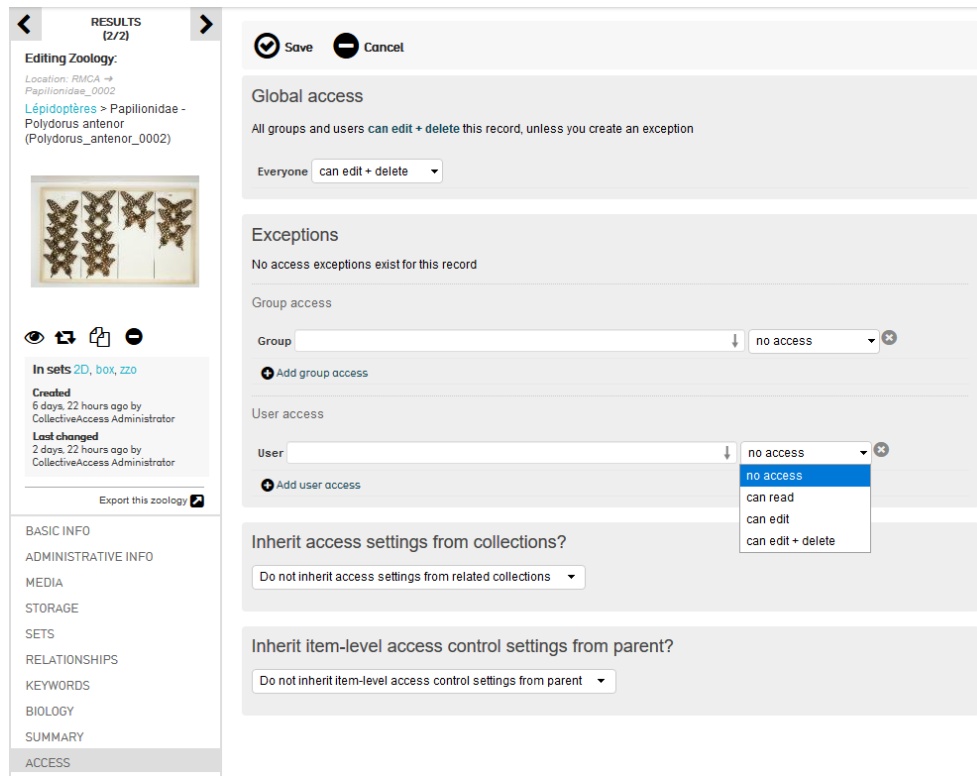

Figure 46 Rights management on an object

#### <span id="page-29-0"></span>**4.3.4 Registration**

In Pawtucket, visitors can register to create a permanent account. By default a role "public user" gives him only the right to write comments and save searches in the lightbox but the administrator can change that role to give him for example a role which will allow him to see hidden objects or files.

To register, visitors have to click on icon of a person at left of the flags in the main menu.

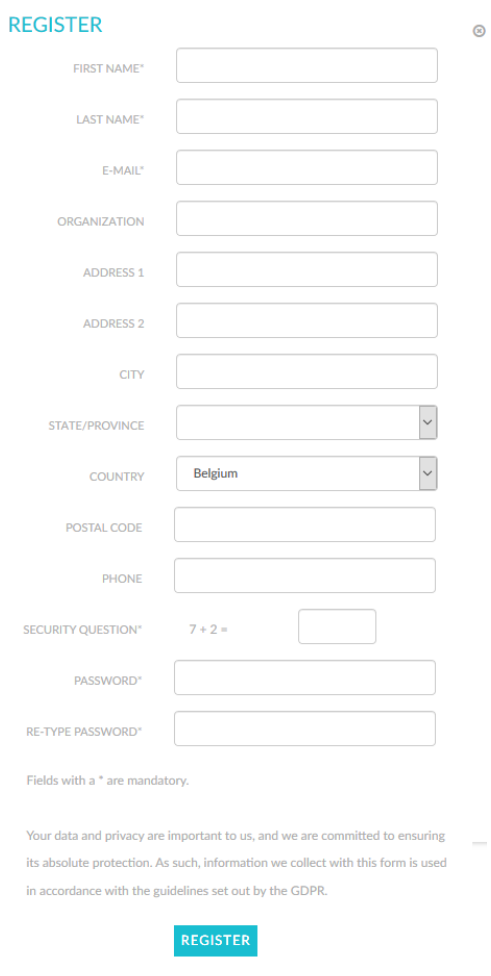

Figure 47 Popup window for registration

## <span id="page-30-0"></span>**4.4 The IIIF Image viewer**

Pictures can be saved on CA in different formats and resolution high resolution pictures can be displayed C.A.. This can be done because CA is IIIF compatible. IIIF is an international standard to share high resolution pictures [\(https://iiif.io/](https://iiif.io/)). Pictures are tiled to avoid time consuming download and also to protect them from unwanted download at high resolution. CA uses 2 of the main important viewers to display them : UniversalViewer and Mirador. UniversalViewer has been developed for the British Library while Mirador has been developed by Stanford University and is maintained by many contributors, with among them Harvard University.

Photos stored on the IIIF server can be accessed through a manifest request, a json document containing metadata about the characteristics of the image and other information. This manifest was partially present in CollectiveAccess (integrated in an html page) and a development had to be done to complete it. This development consists of a PHP / cURL script correcting the syntax problems of the original manifest, and functioning as a proxy. The script generates a correct manifest, having the MIME type Json. This development made it possible to use Virtual Collections as a fully functional IIIF server, allowing in particular to display photos in DaRWIN. On the DaRWIN server, the Mirador viewer was chosen because the DaRWIN interface can be seen through an iframe and UniversalViewer already working with iframe, this caused viewing problems. Mirador did not present these problems. Mirador has also a more important community of developers. A test was also carried out to create an annotation server for the photos.

## <span id="page-30-1"></span>**4.5 Establishing the links between CMS DaRWIN / Plone and CA**

## <span id="page-30-2"></span>**4.5.1 Collective Access as a stand alone picture server**

Development has been done in C.A. to complete the compatibility by adding a IIIF service to retrieve pictures of an object with its UUID from a foreign website.

In RMCA,Collective Access is used with the front end part, Pawtucket but Providence can be installed alone to be a picture server for other applications.

RBINS will use CA only to store and display images with IIIF viewer but it will not be directly accessible by the public with an independant search interface.

## <span id="page-30-3"></span>**4.5.2 DaRWIN**

In CA, the link with DaRWIN is established using the CETAF stable identifier used by DaRWIN for each specimen or part of specimen. The UUID must be entered as metadata to enable the link with DaRWIN. If it's there, a link can be found on the detail page in the form of a chain icon. By clicking on it, public DaRWIN opens:

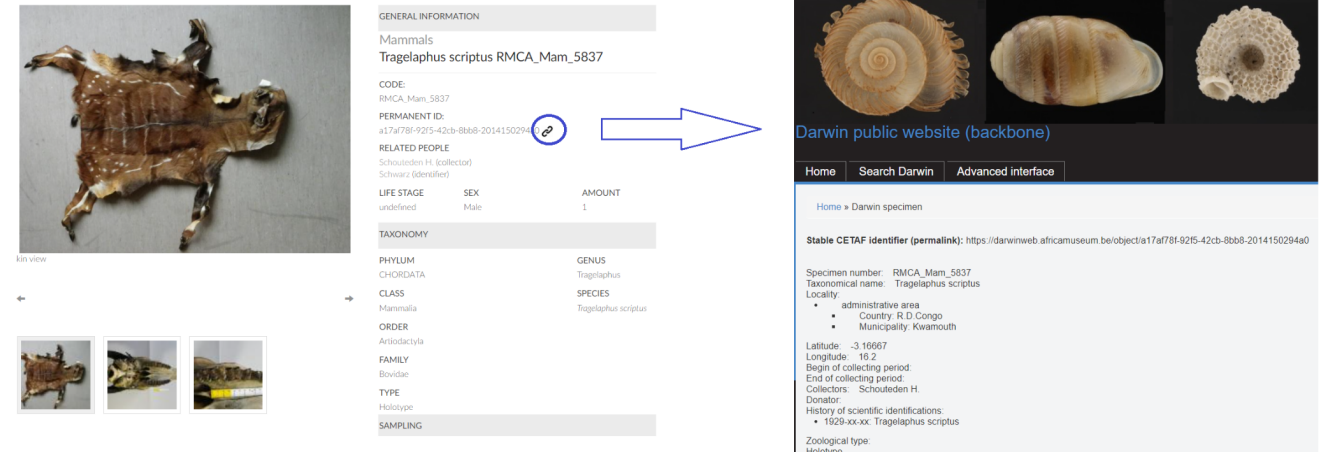

Figure 48 DaRWIN External link edition widget

In the opposite direction, DaRWIN also has links toward CA.

It is now possible to define external links in DaRWIN redirecting to specific multimedia servers. The Picture (IIIF) option can link to the Collective Access image url and displays it directly in DaRWIN. All zooming options are activated in the DaRWIN widget. A link allows you to open the image in a separate window.

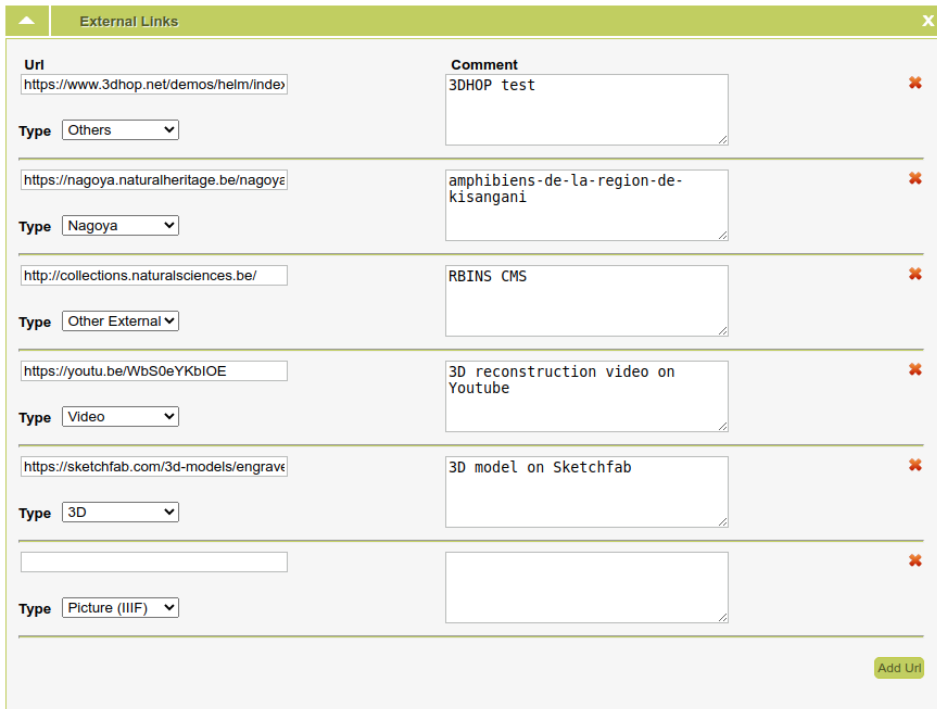

Figure 49 DaRWIN External link edition widget

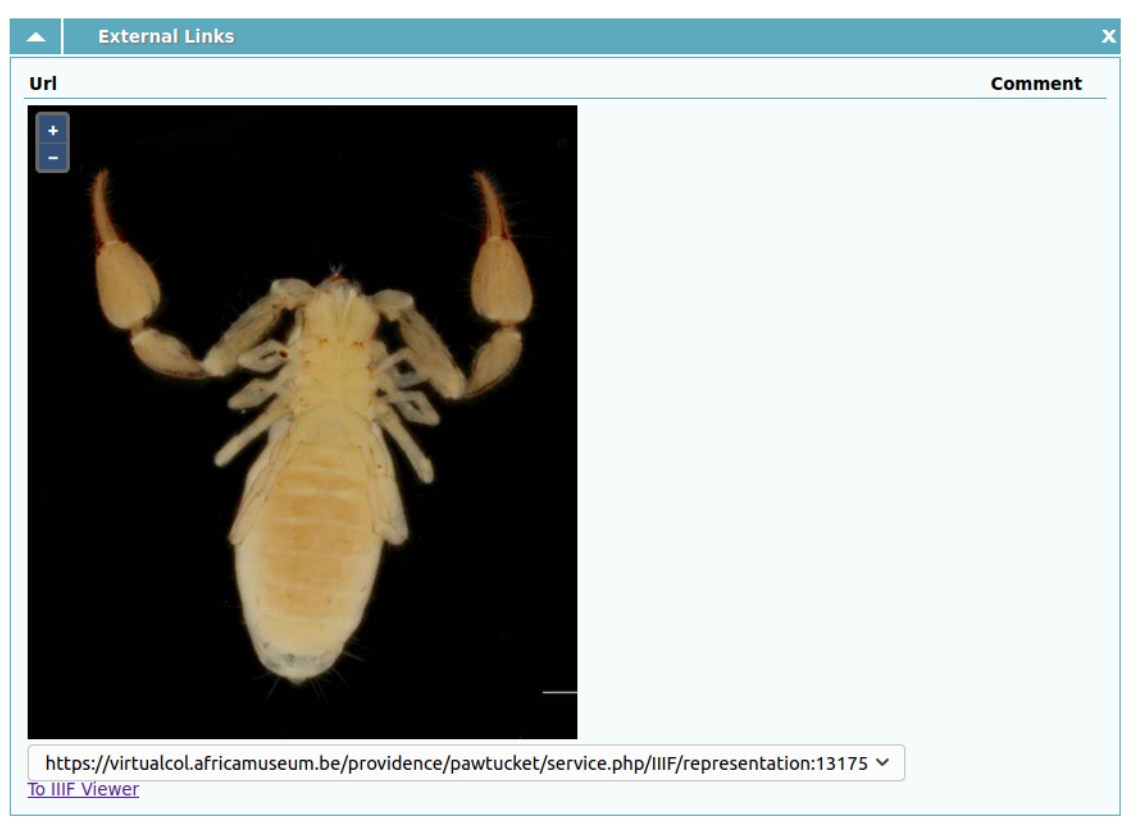

Figure 50 Embedded view of the CA image in DaRWIN widget

From DaRWIN, data can also be exported, to populate CA or to update it.

A special report has been created to easily export the specimens that have to be imported in CA. This report is similar to the other reports and generates a CSV file. Choose "Tab-delimited (Virtual Collections)" to get that report:

#### **My saved searches**

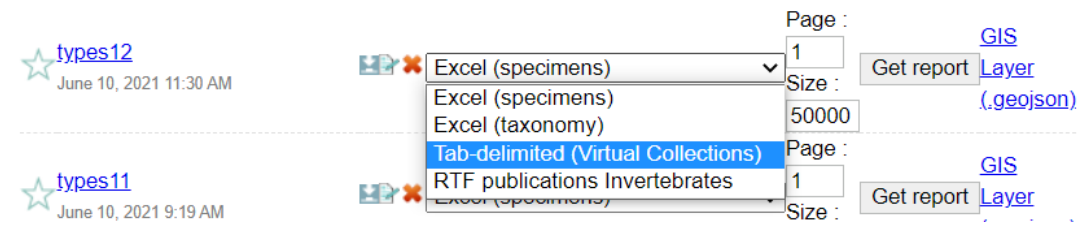

#### Figure 51 Report choice in DaRWIN

This CSV file can then be imported in an excel, to add media. This excel is simple and automatizes the filling of media filenames and infos for each specimen. It contains 3 tabs: a first one ("ImportDarwin") with only buttons, a second one ("temp") empty and a third one("Generate photo filename") to help to compose complex filenames:

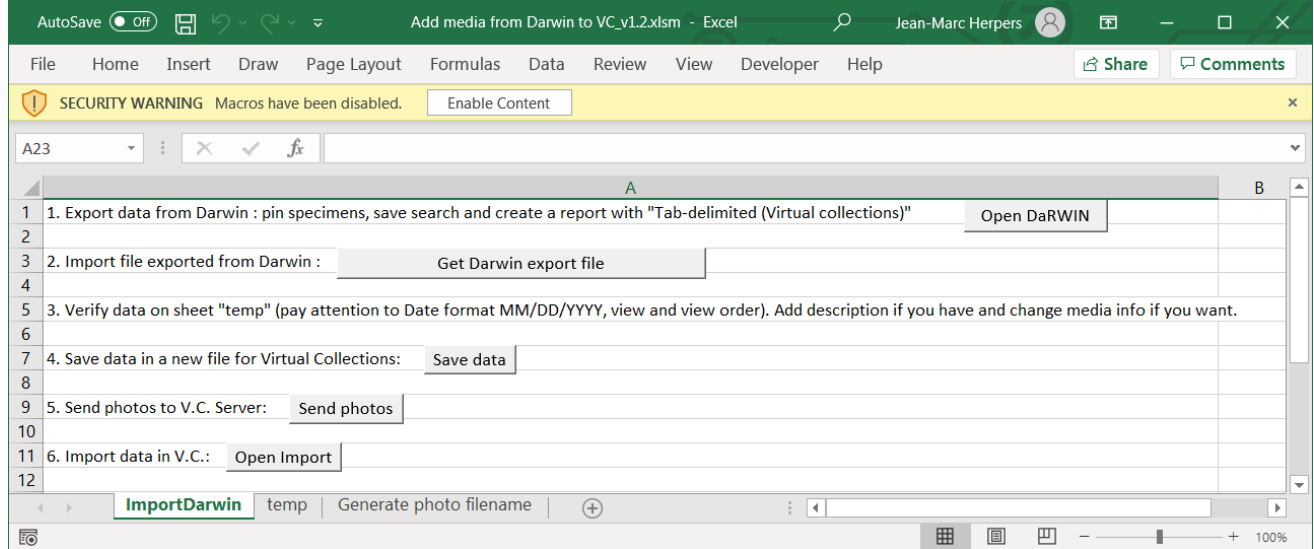

Figure 52 Excel template to import data from DaRWIN to Collective Access

The first tab contains actions to try to minimize the work of the user:

- 1. Open DaRWIN : to avoid searching for the link to DaRWIN, this button opens DaRWIN where the user can pin the specimens he wants, create the list and export the report as a CSV.
- 2. Get Darwin export file : Opens a window to get the CSV file and then opens a second window to enter the root path to the photos and the name of the collection in CA :

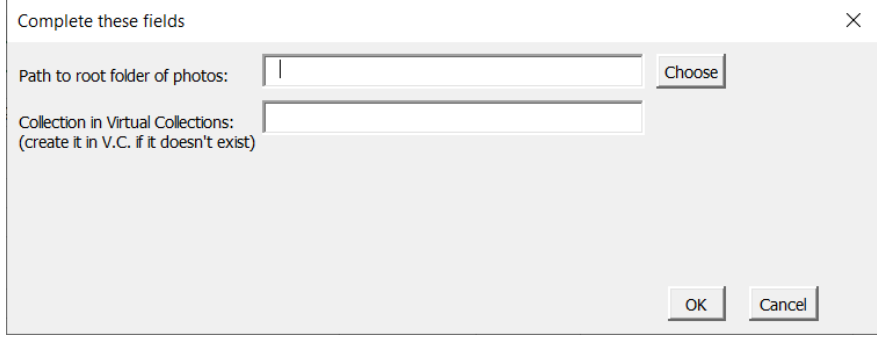

Figure 53 Screen to enter path to photos and collection name.

The photos files must be in directories of which name must be exactly the code in DaRWIN. This code is indeed used by CA as the main code.

When OK is clicked, data from CSV are inserted in the excel, on tab "temp", and photo filenames are automatically also filled, with one filename by row. So, we get the same format as the template described in 4.1.4.

This is done without intervention of the user to fill any data, and therefore speeds the process and also avoids errors that can occur by typing again filenames in the excel.

No need also to copy manually data from DaRWIN: all is inserted automatically.

- 3. This step is there to verify data of tab "temp"
- 4. Save data : Tab "temp" is saved as a new excel file, ready to be imported in CA.
- 5. Send photos : opens filezilla to send the photos to the CA server. To avoid losing time, connection is automatically done. User has to drag and drop files to the server.
- 6. Open Import. This step is described in 4.1.4 to import the excel.

This excel template greatly speeds up the process of creation of the import file to CA, by minimizing the risk of errors.

The last tab is there to help to create the filenames of the photos, which can be complex. It's used independently of the rest of the excel template. It contains formulas to automatically create the name. If tab "temp" is already filled in, this tool can be used to generate the photo description by copying automatically the data with button "copy data from sheet 'temp'":

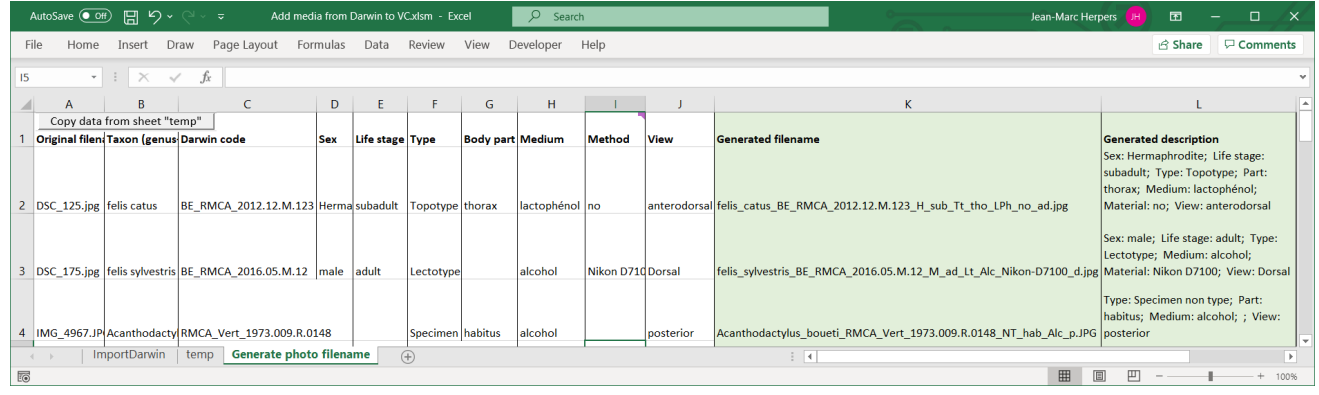

Figure 54 Tool to generate filename and description of the photos.

Since the installation of the new media server at RMCA, 4102 specimens/objects (3946 in zoology and 156 in anthropology) and 9561 photos have been imported. In the last months of the project were imported:

- 144 mammals.
- 26 amphibians and reptiles,
- $\bullet$  25 birds.
- 1895 boxes of Lepidoptera.

## <span id="page-34-0"></span>**4.5.3 Plone**

Plone can display the CA images in an iframe with zooming and annotations.

Testing demonstrated that the default IIIF viewer Universal Viewer of CA doesn't support the Iframe because it uses it already. The Mirador IIIF viewer is working fine both in Iframe and direct link. Mirador was therefore chosen for next development.

# <span id="page-34-1"></span>**5. CONCLUSION**

During the test of Collective Access, more than 4000 objects and 9000 pictures from the RMCA zoology and anthropology collections were imported with success.

The evaluation of the CA solution is very positive:

- The new public website Virtual collections presents media from Africa Museum in a clear and easy design.
- Various gates exist to explore the data, save them or export them.
- Registration allows us to protect some more sensible data from a general public view by restricting access to some registered people.

● The backend interface is an easy-to-use solution to manage the MySQL database, import data and media, edit metadata and interfaces.

The use of Collective Access will be extended in 2021-2022 to the RBINS Virtualcollections allowing a better common policy and a common management of the infrastructures.

Authors : Jean-Marc Herpers, Franck Theeten & Patrick Semal